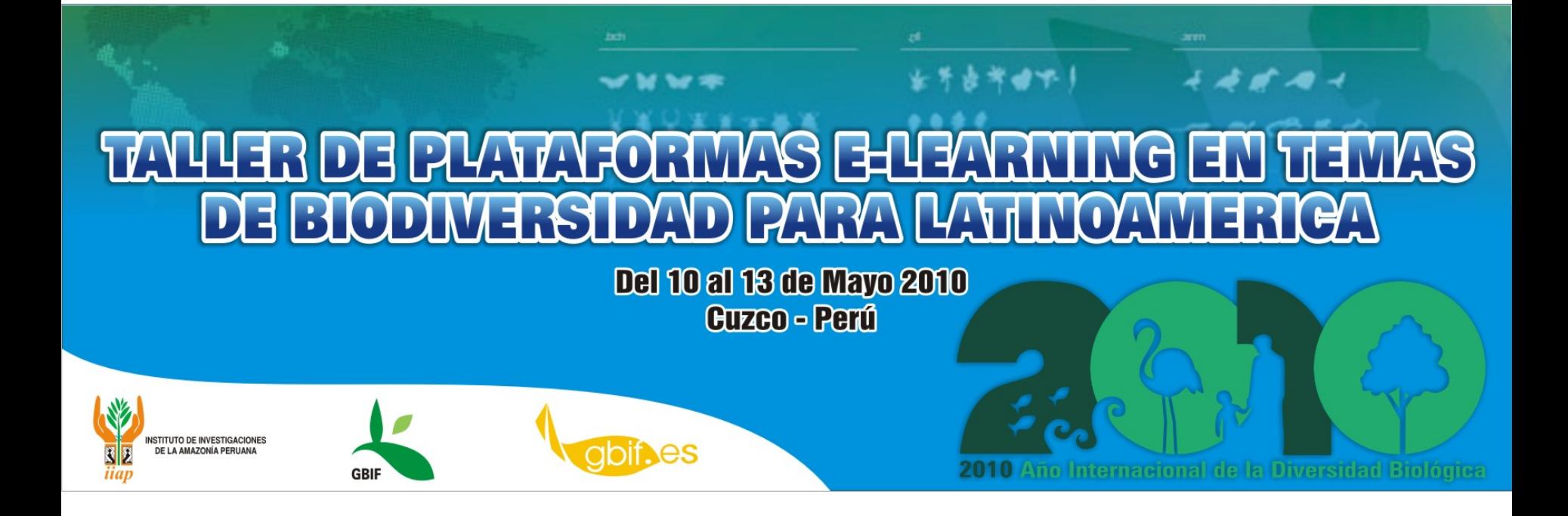

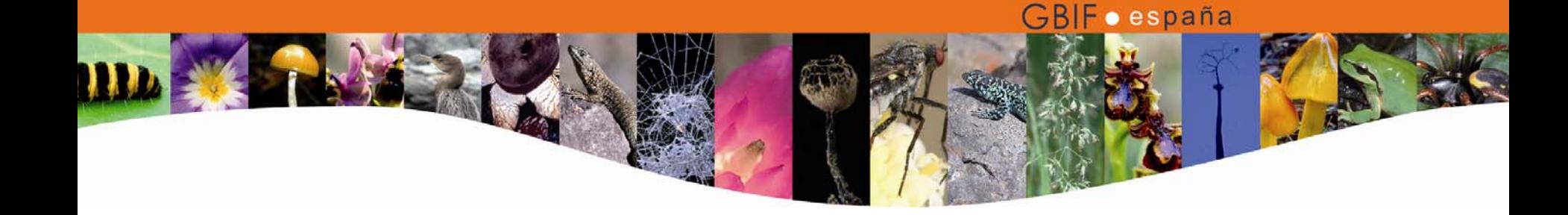

## Taller de plataformas e-learning en temas de biodiversidad para Latinoamérica

María Encinas Coordinadora de Proyectos GBIF España

# A PLATAFORMA ATUT OR

Taller de plataformas <sup>e</sup>‐learning en temas de biodiversidad para Latinoamérica, 10‐13 Mayo 2010, Cuzco, Perú.

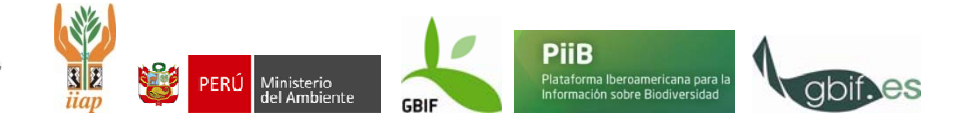

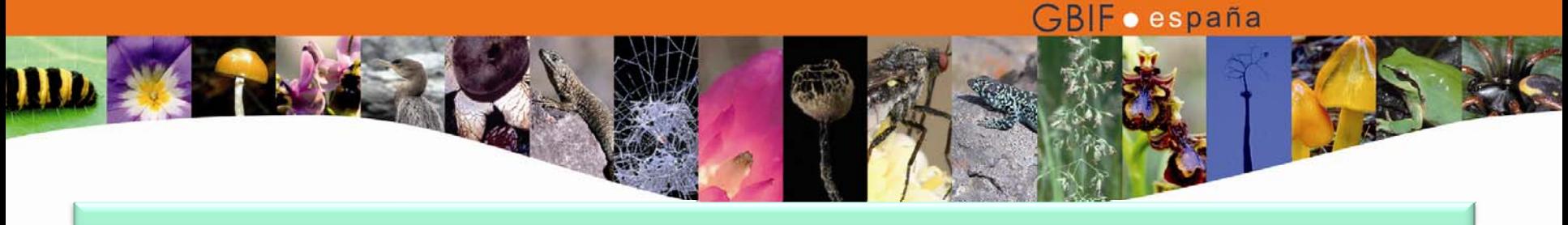

Password |

**Donate** 

**Services** 

**Visitors** 

# **Esquema general**

- •Introducción <sup>a</sup> la plataforma
- •Interfaz de administrador
- •**Interfaz de instructor**
- •Interfaz de estudiante

**Learning Content Management System** Home Search What is ATutor? ATutor is an Open Source Web-based Learning Content Management System (LCMS/LMS) and social Sign-in networking environment designed with accessibility and adaptability in mind. Administrators can install or **IRegister** update ATutor in minutes, develop custom themes to give ATutor a new look, and easily extend its functionality with **D** Enable auto-loain feature modules. Educators can quickly assemble, package, and redistribute Web-based instructional content, easily import prepackaged content, and conduct their courses online. Students learn in an adaptive, social learning **Course Registration** environment Understanding Web Details | Download | Documentation | Demo | Donate Accessibility Registered ATutor Installations 44.587 Register Now for the Anril 18 start date. **ATutor News** Google Summer of Code Applications Register for Understanding Web Accessibility If you have found ATutor useful, please consider making a donation ATutor 1.6.4 Released **Support Posts Community Posts News** . 09.03 Google Summer of Cod... · 0 as a matching choice no... · Google Summer of Code 201... · ATutor Support Packages · 09.03 Register for Underst... · 0 as a matching choice no... · ATutor Social Mobile App... . Other ATutor Services • 17.12 ATutor 1.6.4 Release... · Tips to Make a perfect Po... . Warning when going to enr... · ATutor Service Providers · Enrollment/Privileges Bug... · Experiences with Atutor... **Members Online** · Calendar?... · Student sections?... No Members Logged In (6 guests in past 15 min.) **Top eLearning Software Open-Source eLearning Video Conferencing System** eLearning platform with rich Social Get Free LMS Evaluation Reports Purchase a Video Conference for Software Selections & and Enterprise functionality System Run High Quality Online Visitor location Comparisons. efrontiearning net Meetings Radvision.com/VideoConference<sup>9</sup> Ads by Google www.TechnologyFiretuation.com

Taller de plataformas <sup>e</sup>‐learning en temas de biodiversidad para Latinoamérica, 10‐13 Mayo 2010, Cuzco, Perú.

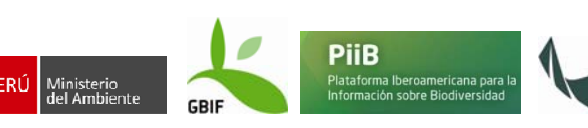

### $\overline{O}$ Crear un nuevo curso

- $\circ$ **Dar de alta un nuevo curso**
- $\circ$ **El Administrador de Archivos**
- $\Omega$ **Edición de contenidos**
- $\mathsf{o}$ **Creación de exámenes y encuestas**
- $\circ$ **Matriculación de alumnos**
- $\circ$ Anuncios
- $\circ$ Foros
- $\circ$ **Asignaciones**
- $\circ$ Chat
- $\mathbf{o}$ Copias de Seguridad del curso
- $\circ$ Enviar un email
- $\circ$ Encuestas rápidas
- $\circ$ Lista de recursos y lecturas recomendadas
- $\circ$ Otros: grupos, herramientas de curso, enlaces, cuaderno de calificaciones.

# **INTERFAZ DE INSTRUCTOR**

Taller de plataformas <sup>e</sup>‐learning en temas de biodiversidad para Latinoamérica, 10‐13 Mayo 2010, Cuzco, Perú.

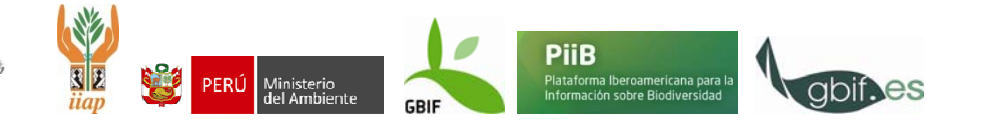

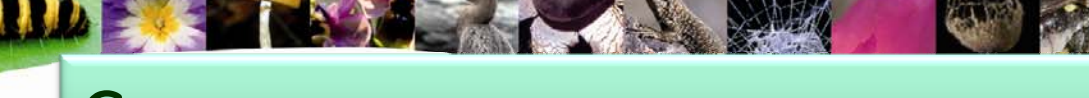

## Crear un nuevo curso

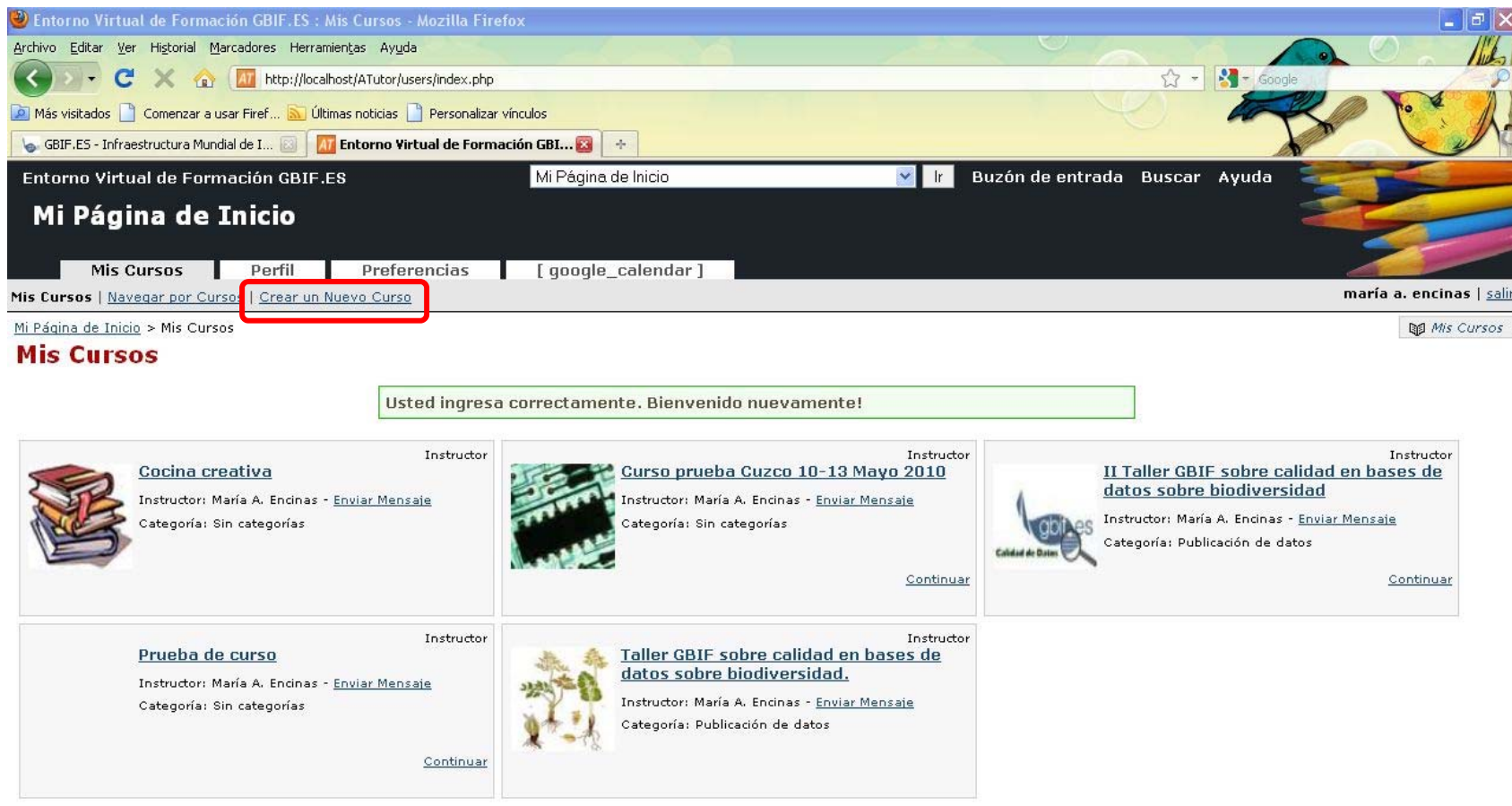

Traducir a: <u>English</u> | **Español ES**<br>El código del motor del sitio Web posee Copyright © 2001-2007 <u>ATutor®, Acerca de ATutor</u>,<br>Para ayuda general con el uso del ATutor vea el <u>Curso C*omo hacer* 1,1 del Atutor</u>.

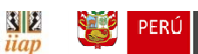

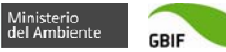

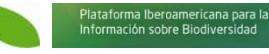

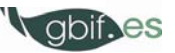

a dicnonible inmediatamente

## 1.Dar de alta un nuevo curso

### **Crear un Nuevo Curso**

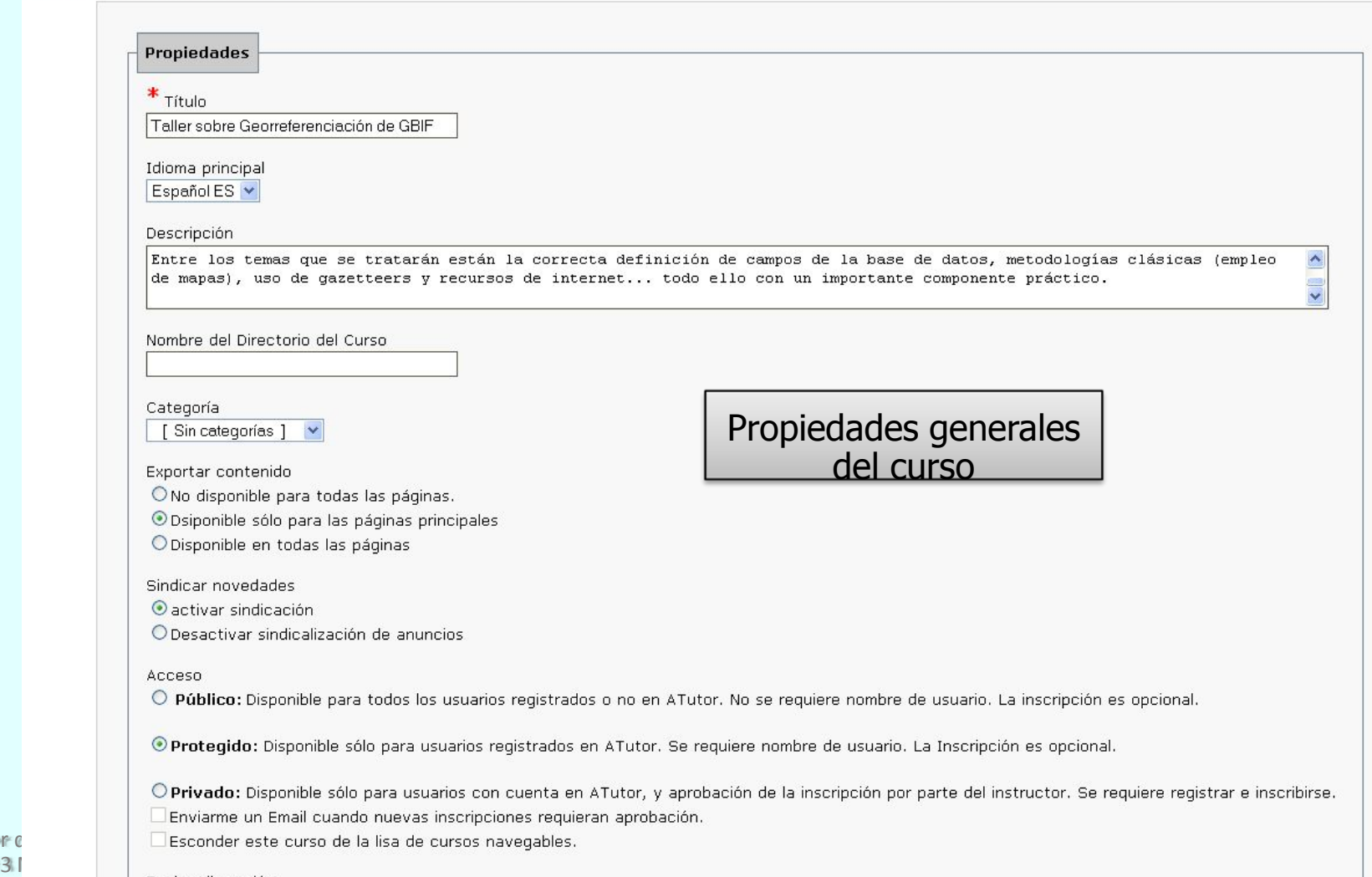

GBIF · españa

Taller d 10‐13

## 1.Dar de alta un nuevo curso

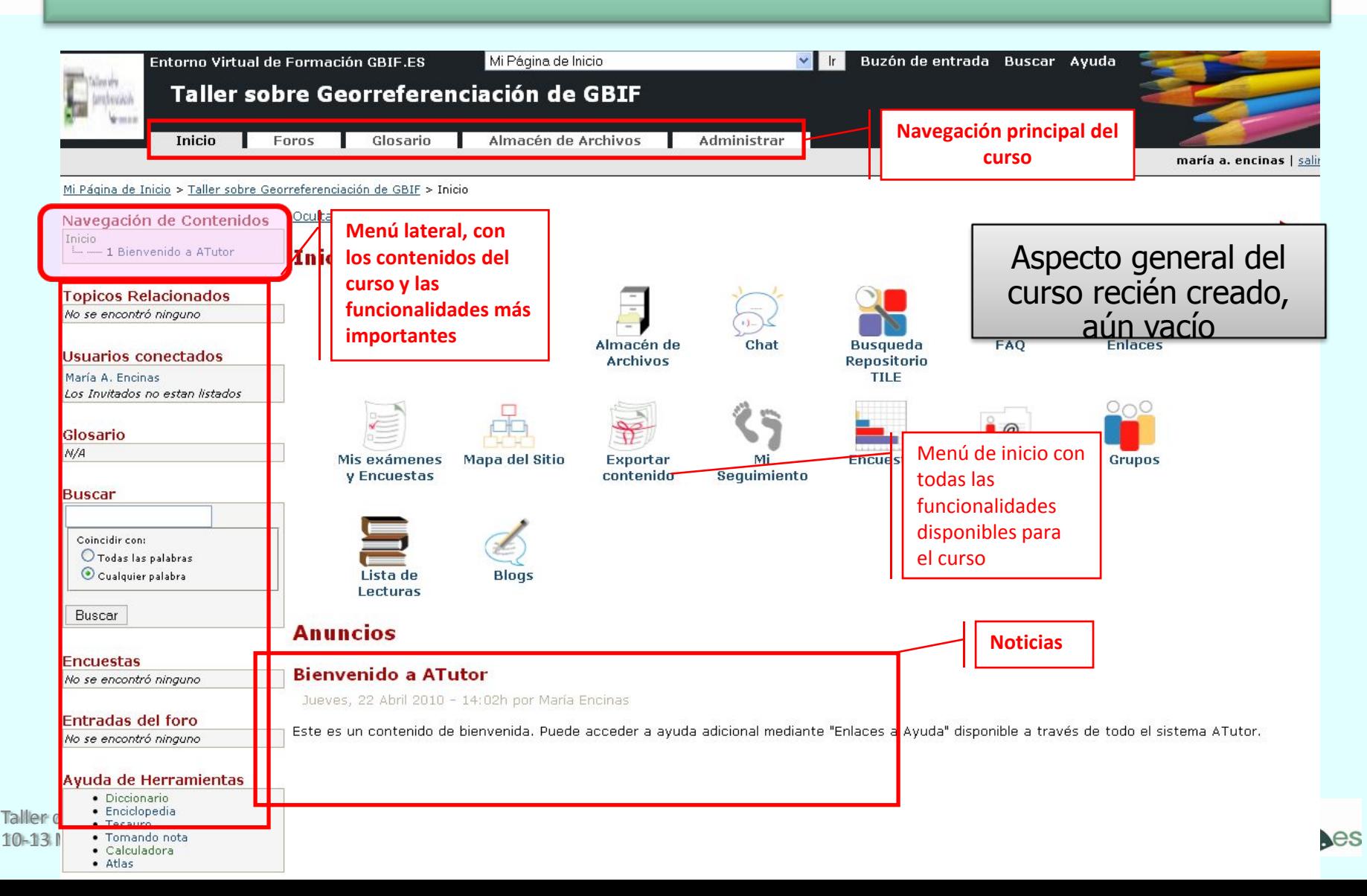

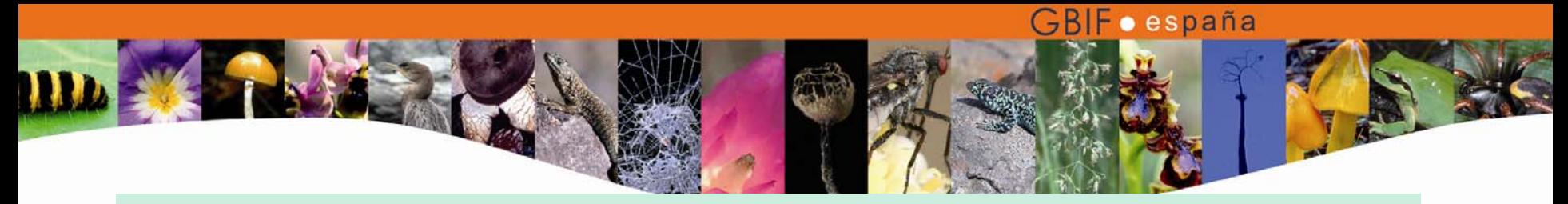

- $\bullet$  Tenemos un curso con todas sus herramientas, pero sin contenido.
- $\bullet$  Primer paso: pensar en los contenidos y estructura del curso
- $\bullet$  Segundo paso: cargar en el sistema (Administrador de Archivos) todos los materiales que vamos a utilizar para el curso (archivos de presentaciones, de texto, pdf, videos, etc.)
- • Aunque podemos cargar archivos en cualquier momento, es más rápido si tenemos toda la información a utilizar disponible en el sistema dentro del Administrador de Archivos.

Taller de plataformas <sup>e</sup>‐learning en temas de biodiversidad para Latinoamérica, 10‐13 Mayo 2010, Cuzco, Perú.

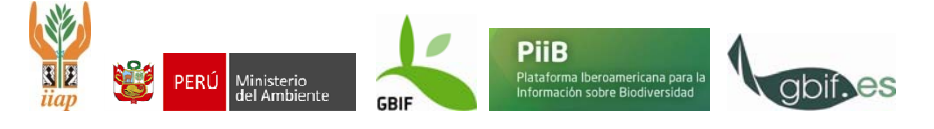

# 2. Pensar en la estructura del curso

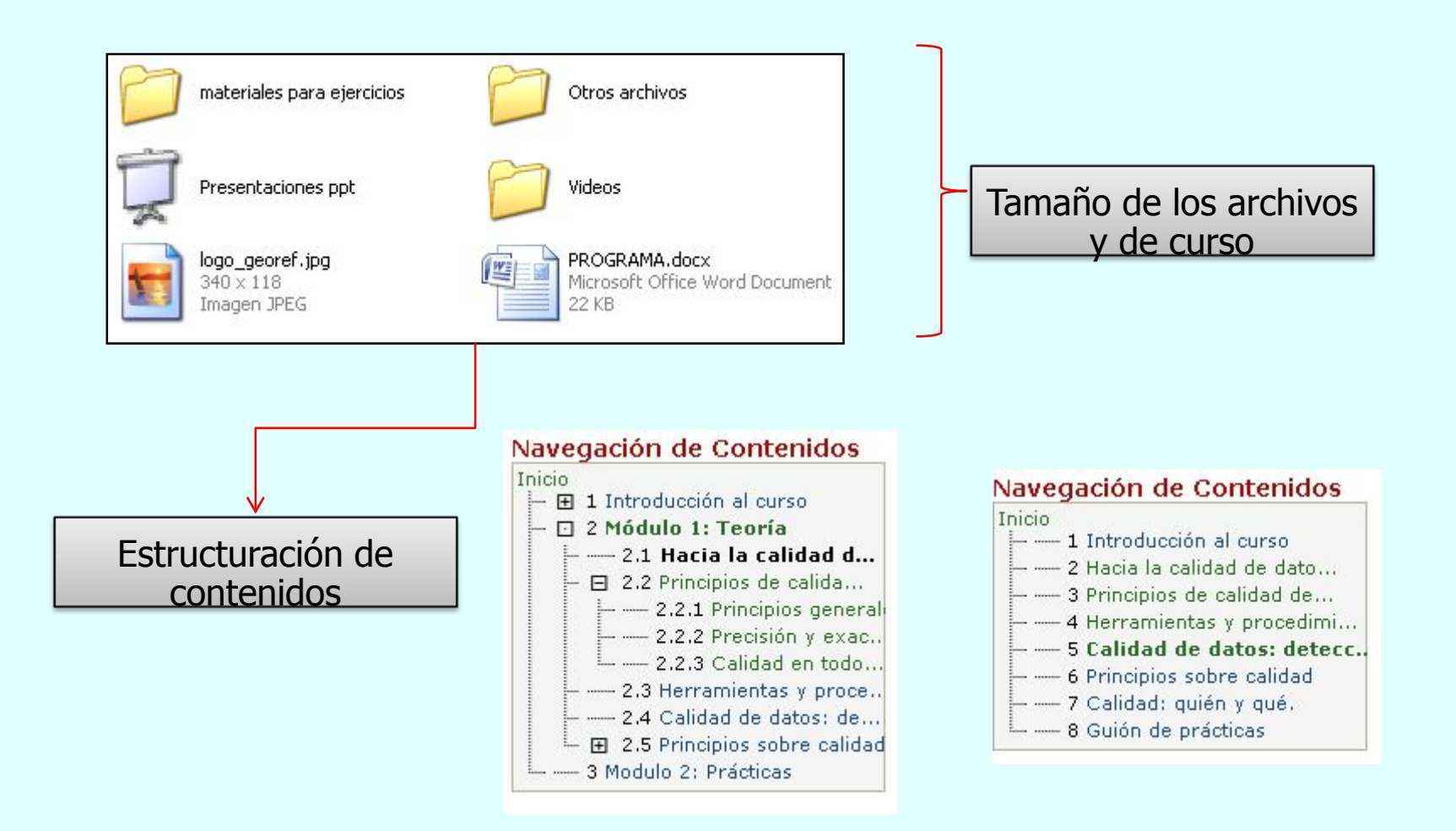

GBIF · españa

**PiiB** 

.<br>Plataforma Iberoamericana para l<br>Información sobre Biodiversidad

Taller de plataformas <sup>e</sup>‐learning en temas de biodiversidad para Latinoamérica, 10‐13 Mayo 2010, Cuzco, Perú.

# 3.El Administrador de Archivos

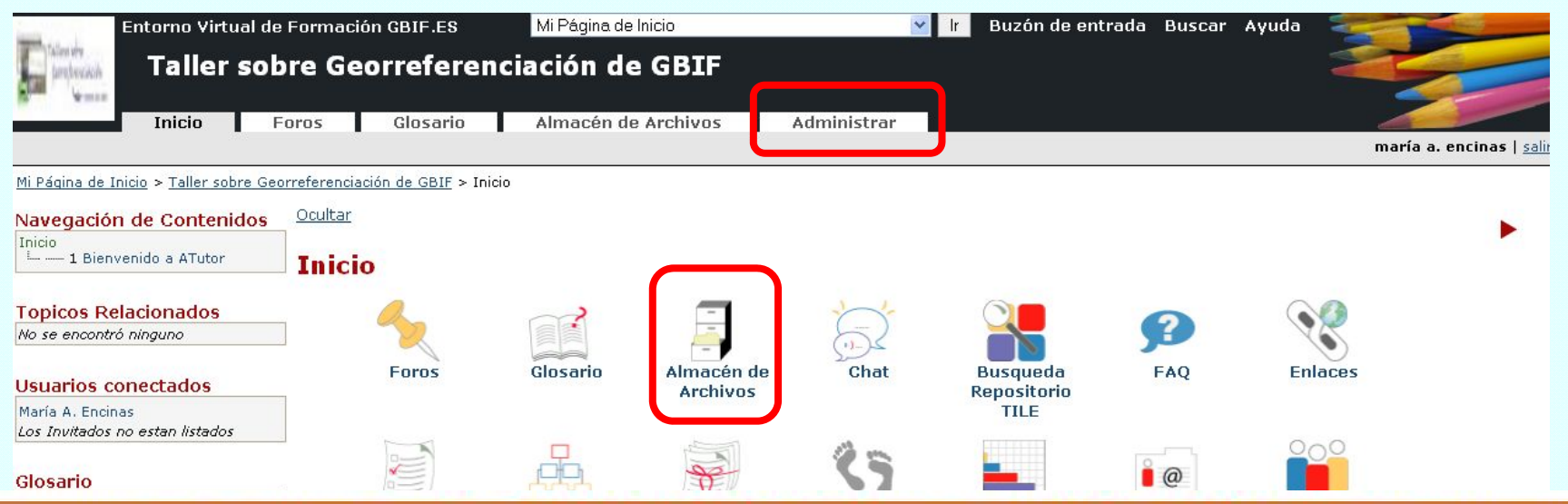

GBIF · españa

Es importante no confundir el Administrador de Archivos con el Almacén de Archivos. En el primero se descargan los archivos que se van a incluir en los contenidos del curso. En el segundo se descargan los archivos que queremos poner a disposición de los alumnos del curso. A los primeros no tienen por qué tener acceso directo los alumnos. Los archivos que se van a incluir en los contenidos del curso siempre se descargan en el Administrador de Archivos, no en el Almacén de Archivos.

#### **Encuestas**

**Bienvenido a ATutor** 

Jueves, 22 Abril 2010 - 14:02h por María Encinas

**Entradas del foro** No se encontró ninguno

No se encontró ninguno

Este es un contenido de bienvenida. Puede acceder a ayuda adicional mediante "Enlaces a Ayuda" disponible a través de todo el sistema ATutor.

#### Ayuda de Herramientas

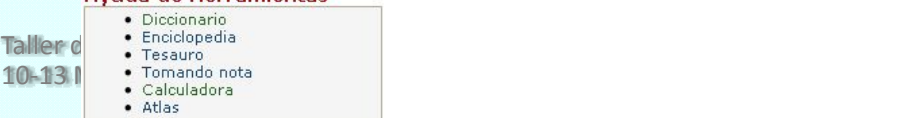

# 3.El Administrador de Archivos

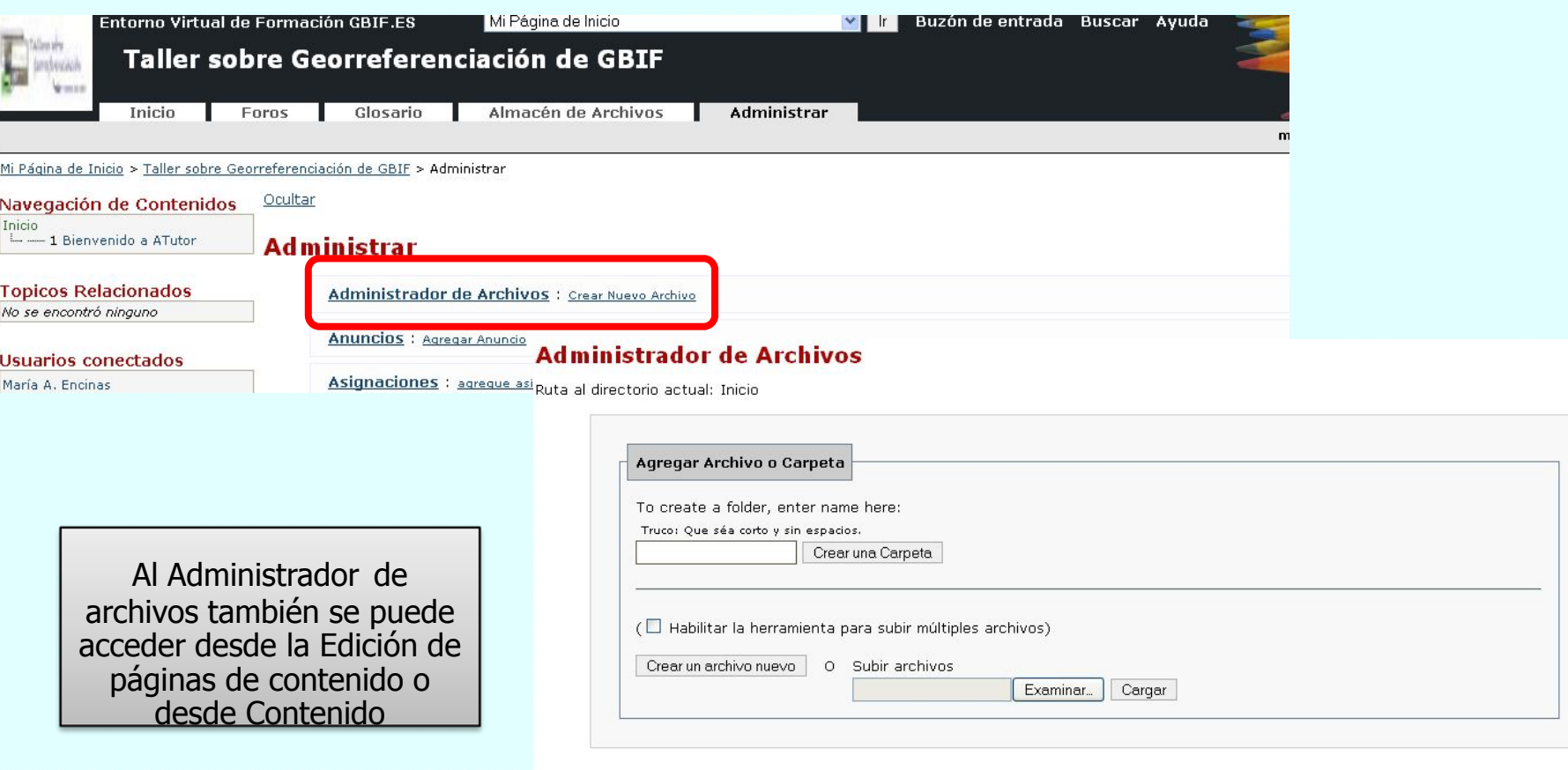

Taller de plataformas e-learning en temas de biodiversidad para Latinoamérica, para Latino 10‐13 Mayo 2010, Cuzco, Perú.

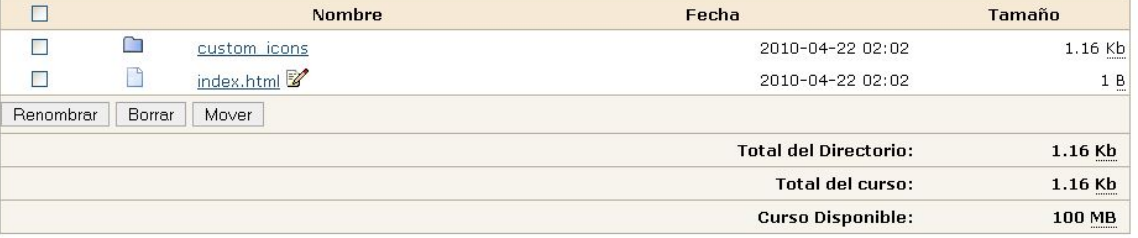

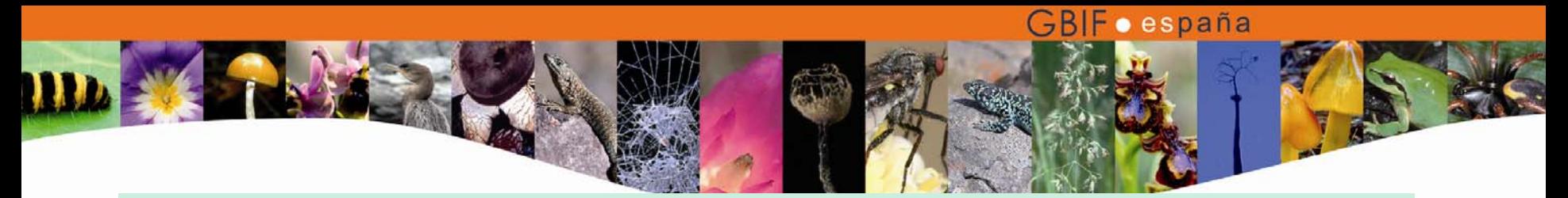

- $\bullet$  Una vez tenemos todos los archivos que vamos a necesitar cargados en la plataforma, en el Administrador de Archivos del curso correspondiente, el siguiente paso es estructurar y darle forma a esos contenidos, a través del Editor de contenidos.
- $\bullet$  Al Editor de contenidos se accede desde:
	- Administrar/Contenidos/Agregar Contenido
	- Navegación de contenidos en el cuadro

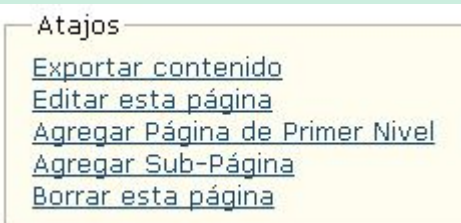

Taller de plataformas <sup>e</sup>‐learning en temas de biodiversidad para Latinoamérica, 10‐13 Mayo 2010, Cuzco, Perú.

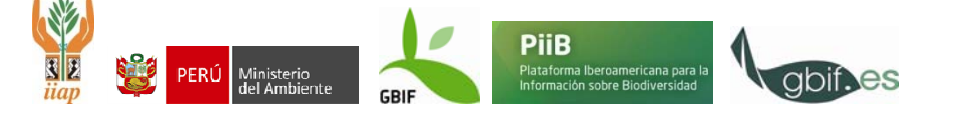

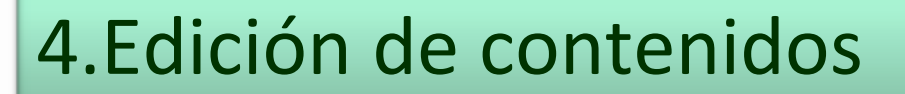

## Página de inicio

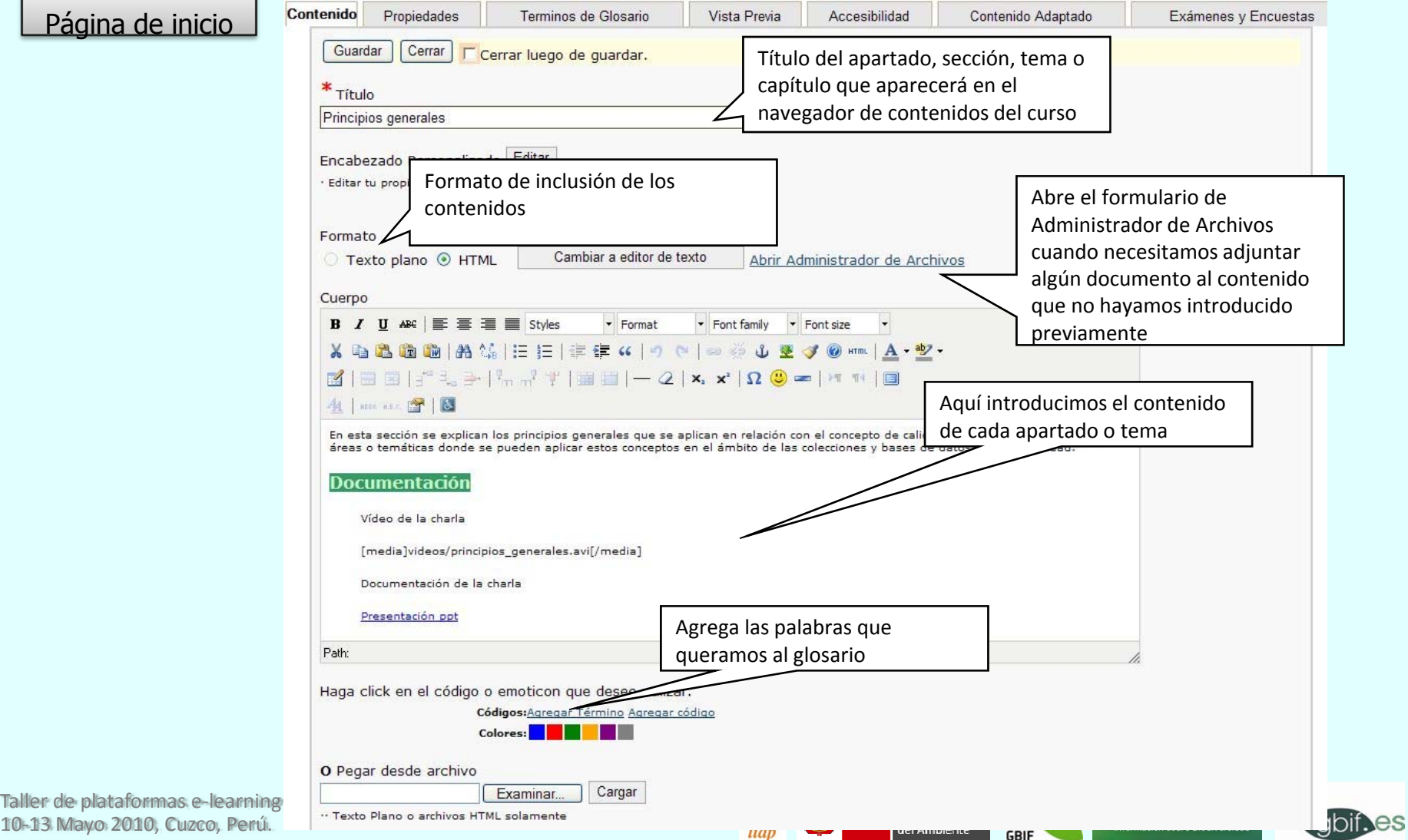

GBIF · españa

10‐13 Mayo 2010, Cuzco, Perú.

# 4.Edición de contenidos

### **Propiedades**

#### **Editar Contenido**

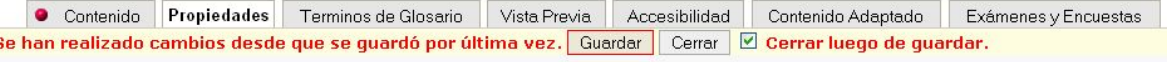

Fecha Liberación

 $18 \vee$  Mayo  $\vee$  2009  $\vee$  en 10  $\vee$  : 0  $\vee$  24hr Aplicar a todas las subpáginas.

Palabras clave

Calidad de datos

Emplee los botones  $\frac{1}{2}$  y  $\frac{1}{2}$  para ubicar este tema antes o después de la ubicación seleccionada, respectivamente. Use el botón + para agregar este tema como hijo de la ubicación seleccionada.

Agregue Temas Relacionados seleccionando el tema de la lista.

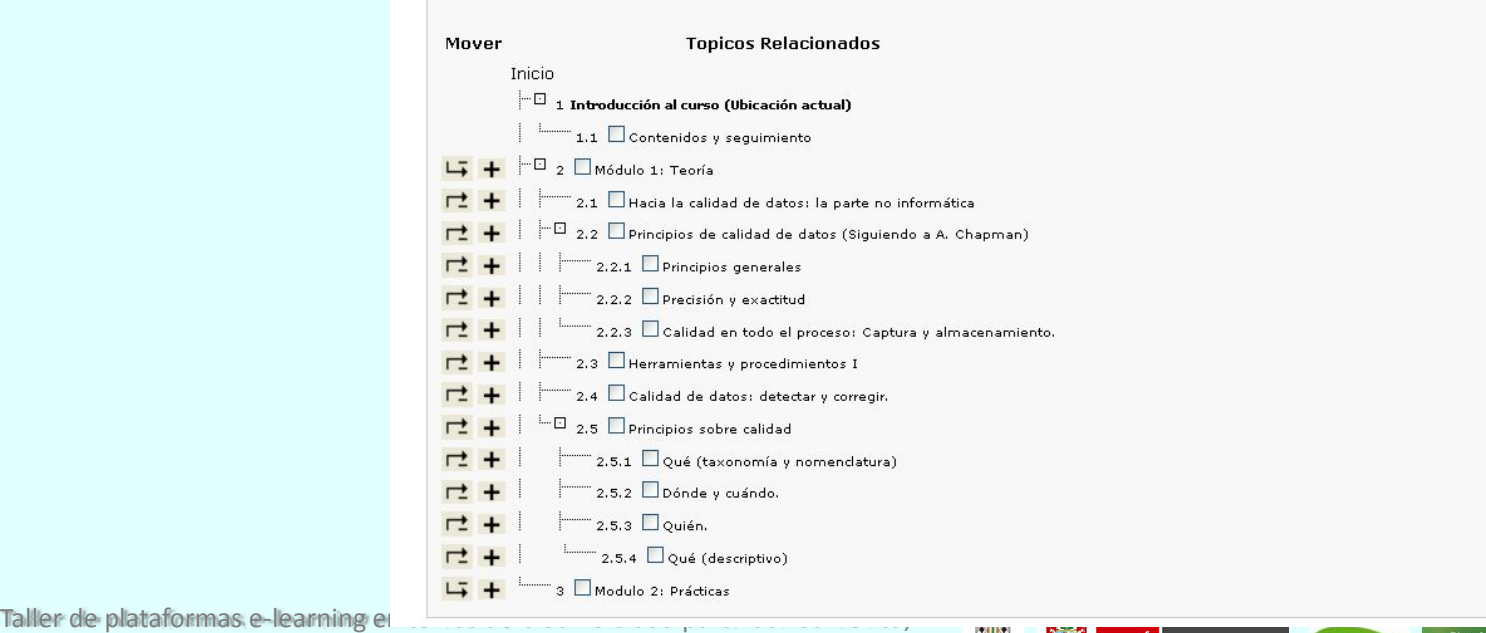

iiap

10‐13 Mayo 2010, Cuzco, Perú.

Plataforma Iberoamericana para l<br>Información sobre Biodiversidad

iviliusterio<br>del Ambiente

**GBIF** 

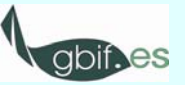

# 4.Edición de contenidos

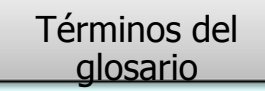

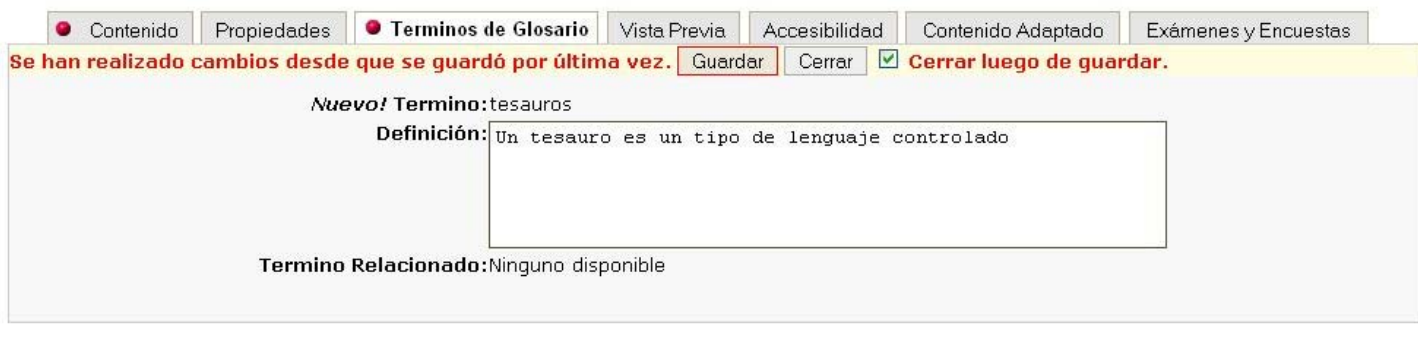

Taller de plataformas <sup>e</sup>‐learning en temas de biodiversidad para Latinoamérica, 10‐13 Mayo 2010, Cuzco, Perú.

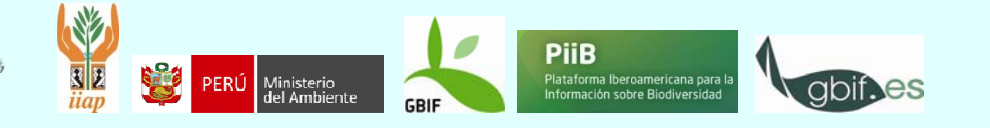

# 4.Edición de contenidos

### Vista previa

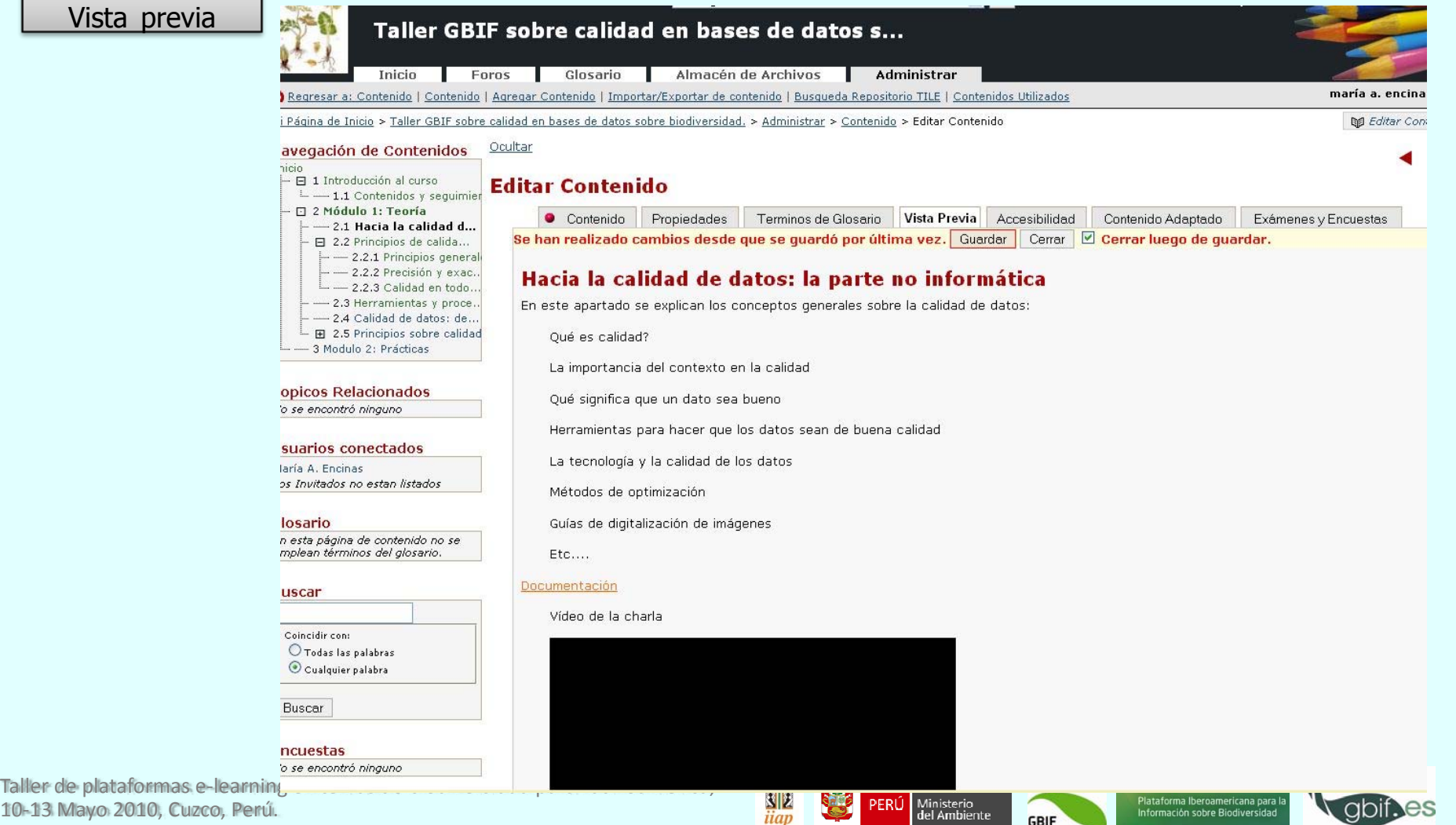

GBIF · españa

**GBIF** 

10‐13 Mayo 2010, Cuzco, Perú.

# 4.Edición de contenidos

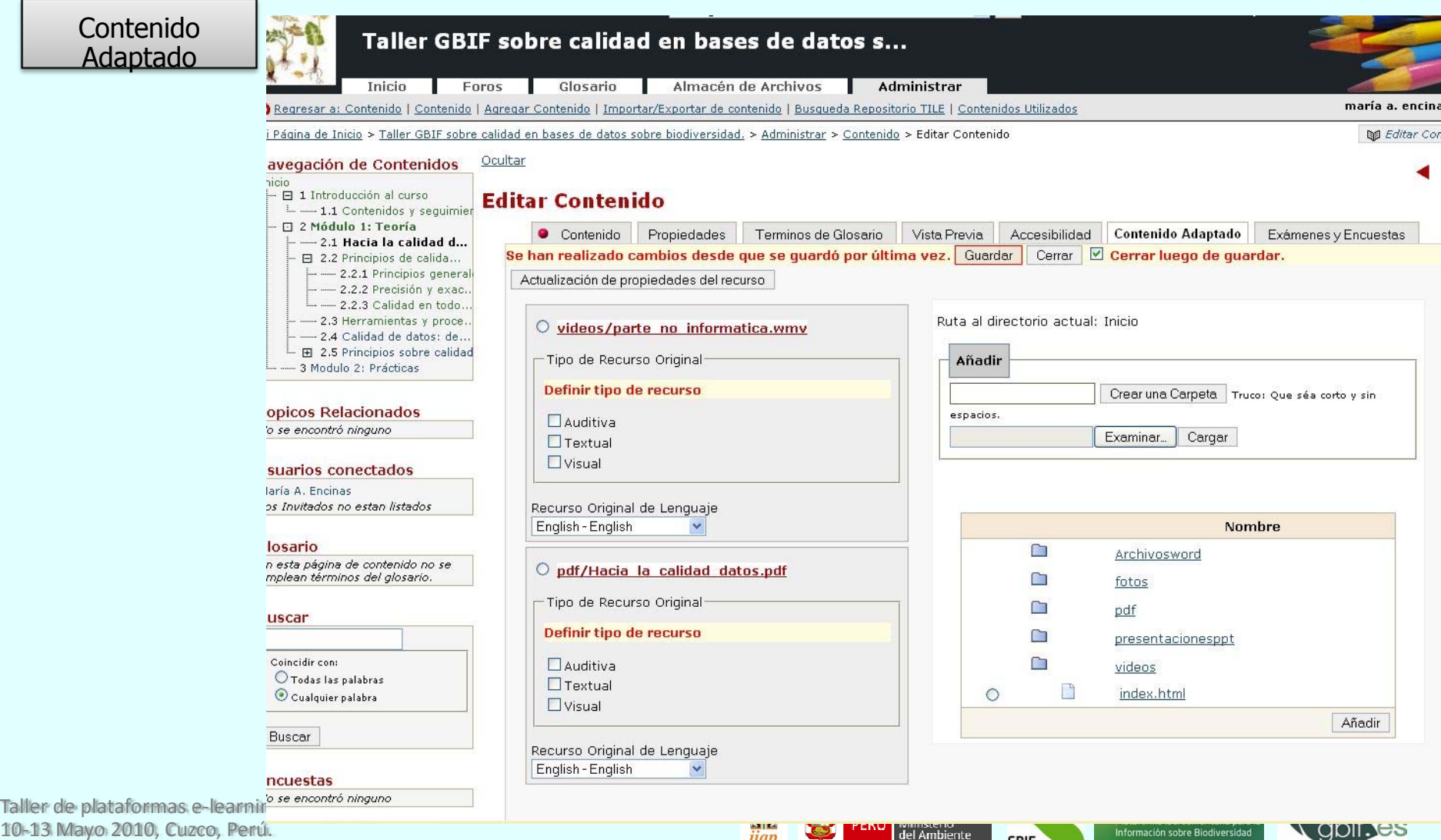

iiap

del Ambiente

**GBIF** 

Información sobre Biodiversidad

**CIDIL ES** 

# 5.Creación de exámenes y encuestas

Creación del ejercicio de evaluación en sí

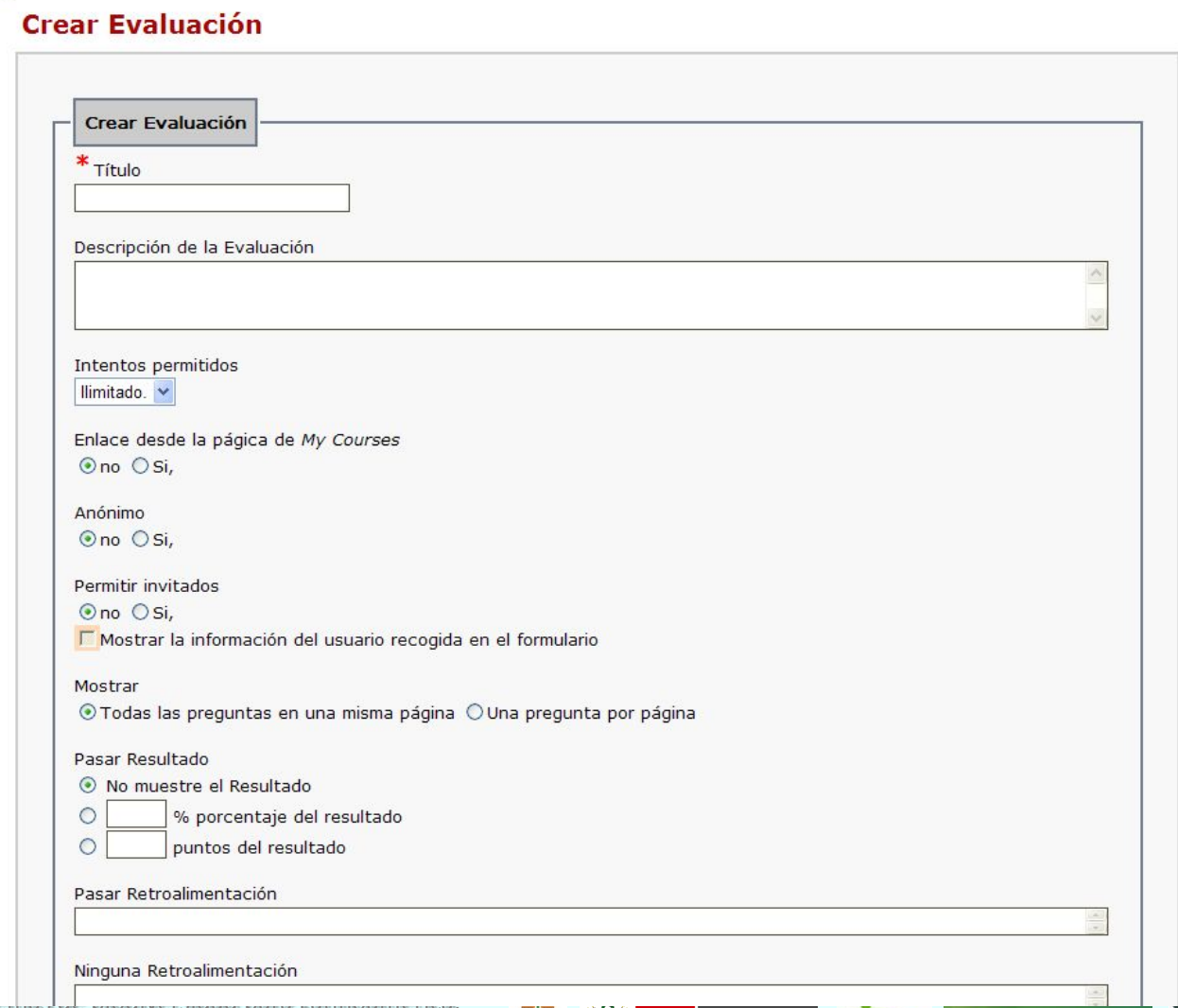

Taller de plataformas <sup>e</sup>‐learning en temas de biodiversidad para Latinoamérica, 10‐13 Mayo 2010, Cuzco, Perú.

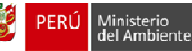

 $\frac{||\mathbf{y}||_2}{\mathbf{u}a}$ 

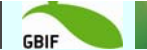

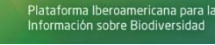

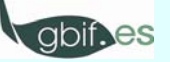

# 5.Creación de exámenes y encuestas

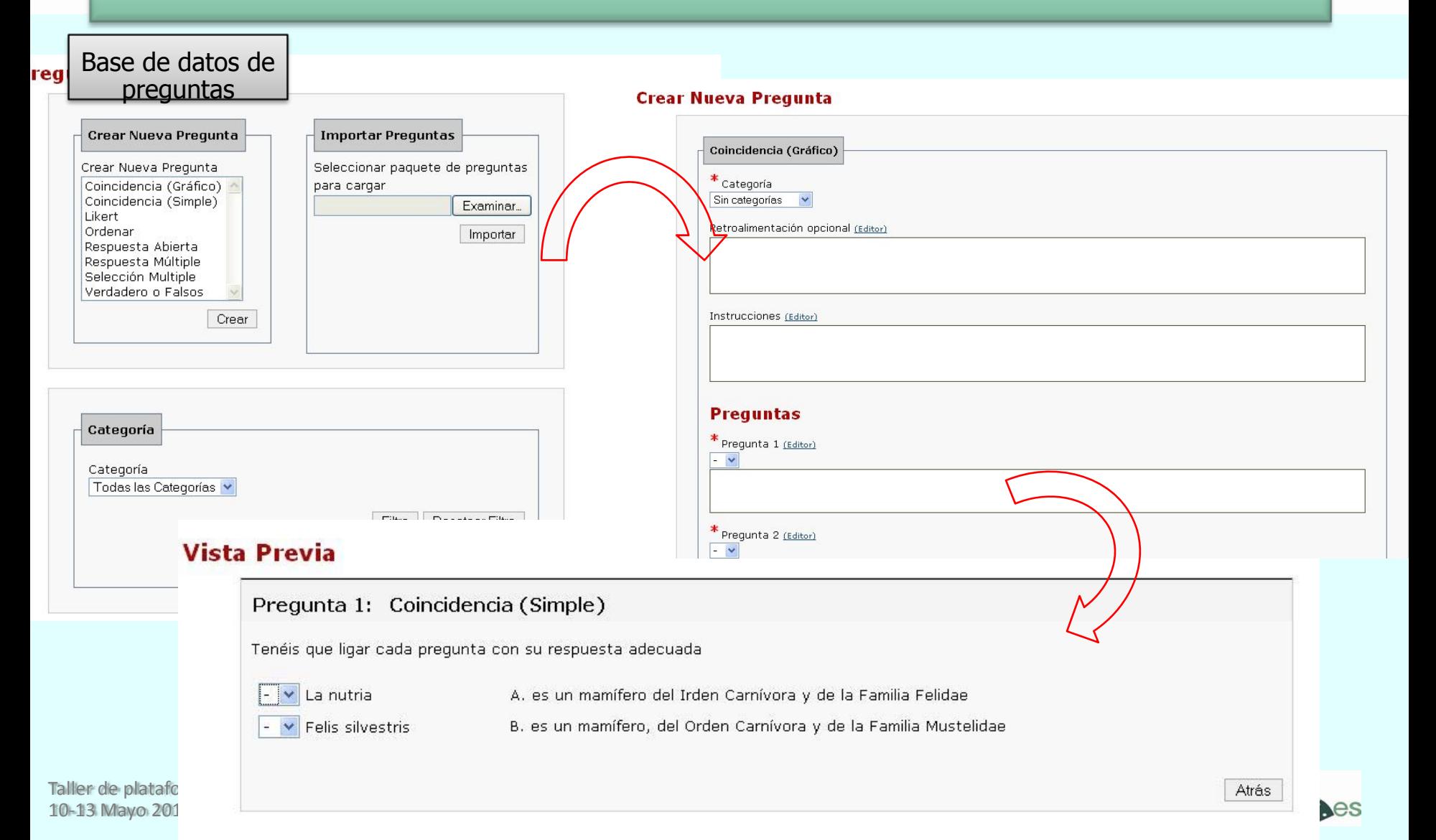

# 5.Creación de exámenes y encuestas

Asignación de preguntas ejercicios de evaluación

## **Exámenes y Encuestas**

Acción completada correctamente.

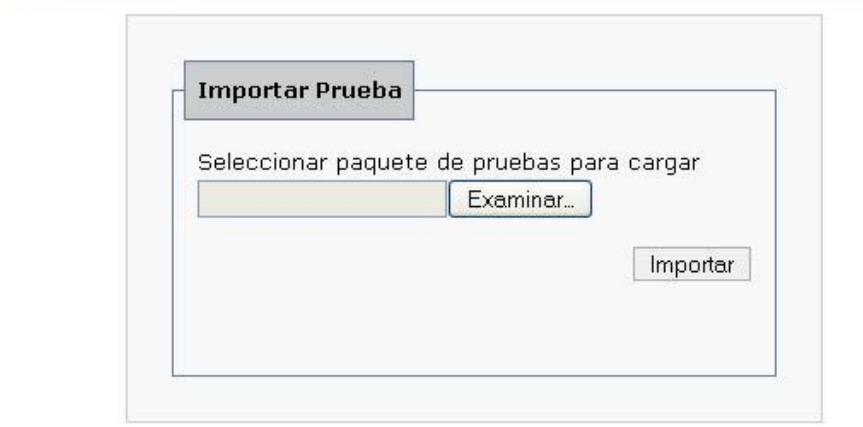

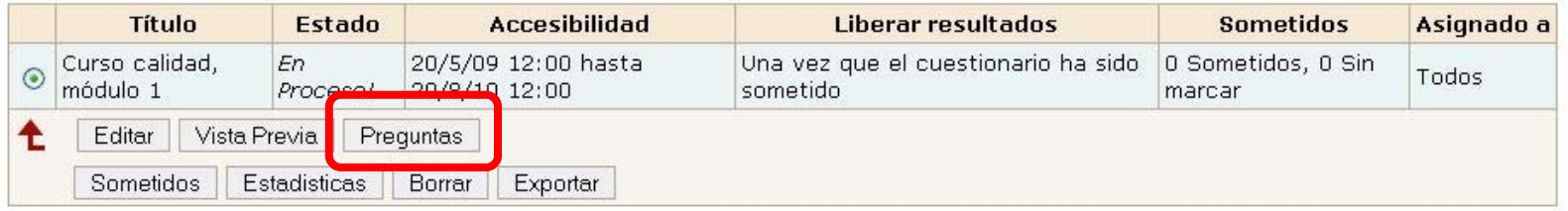

Taller de plataformas <sup>e</sup>‐learning en temas de biodiversidad para Latinoamérica, 10‐13 Mayo 2010, Cuzco, Perú.

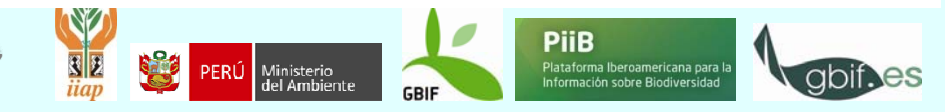

# 5.Creación de exámenes y encuestas

### Asignación de preguntas ejercicios de evaluación

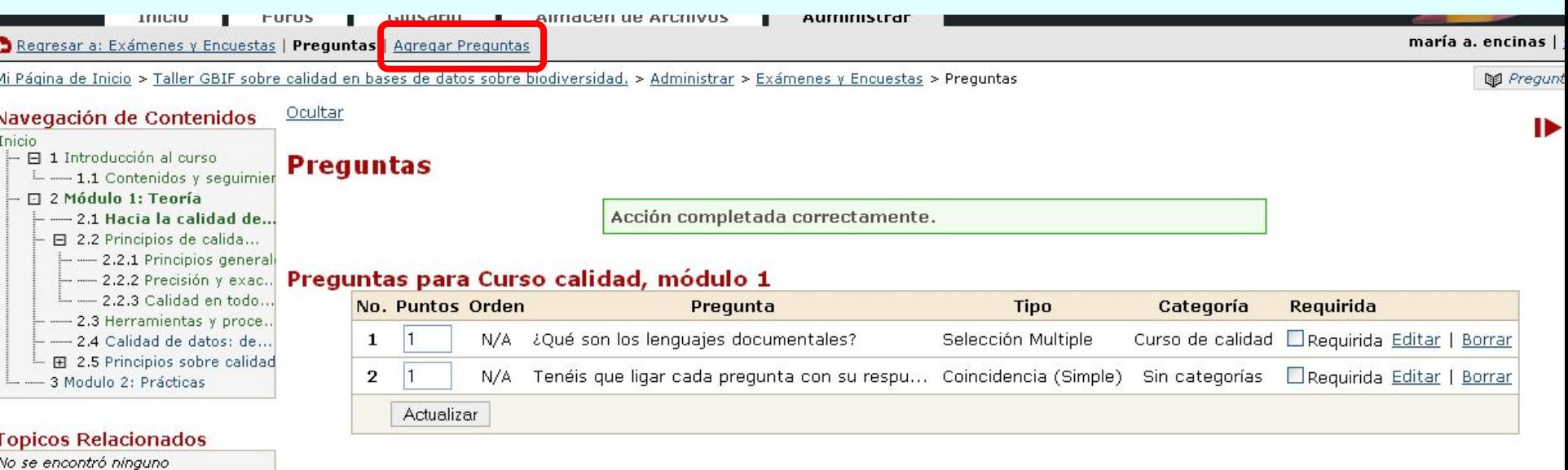

Taller de plataformas <sup>e</sup>‐learning en temas de biodiversidad para Latinoamérica, 10‐13 Mayo 2010, Cuzco, Perú.

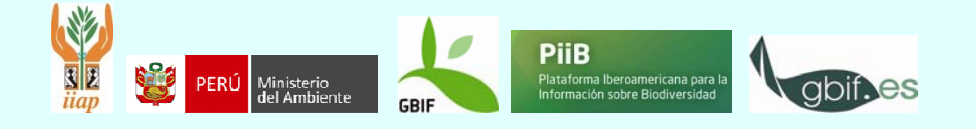

# 5.Creación de exámenes y encuestas

Asignación de preguntas ejercicios de evaluación

### **Agregar Preguntas**

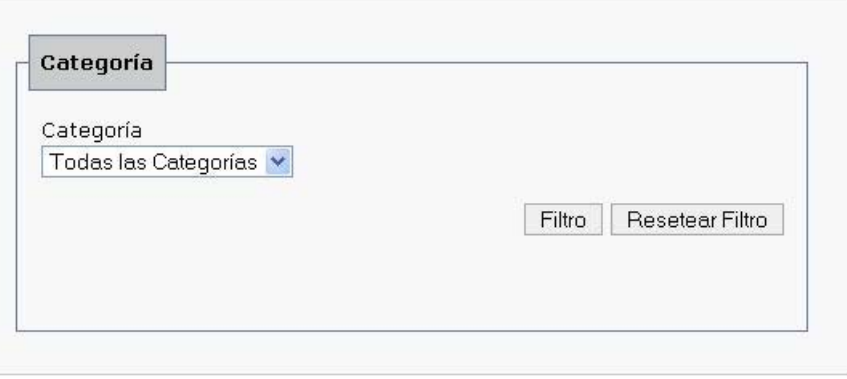

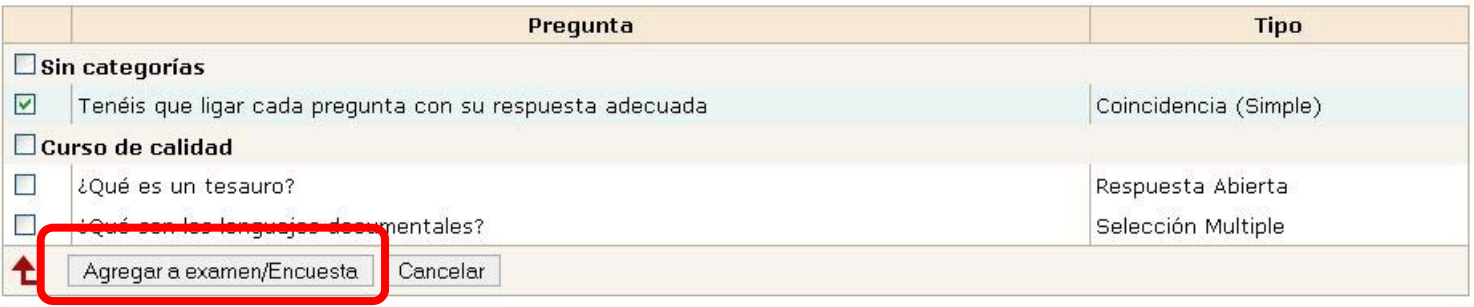

Taller de plataformas <sup>e</sup>‐learning en temas de biodiversidad para Latinoamérica, 10‐13 Mayo 2010, Cuzco, Perú.

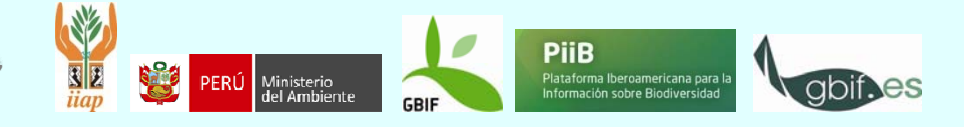

## 6. Matriculación de alumnos

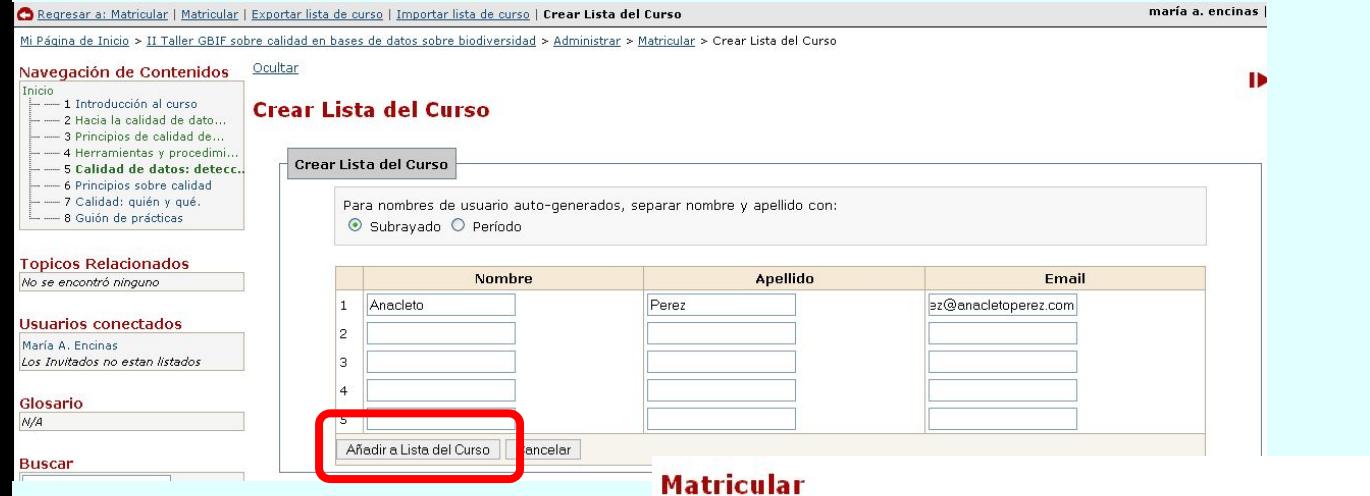

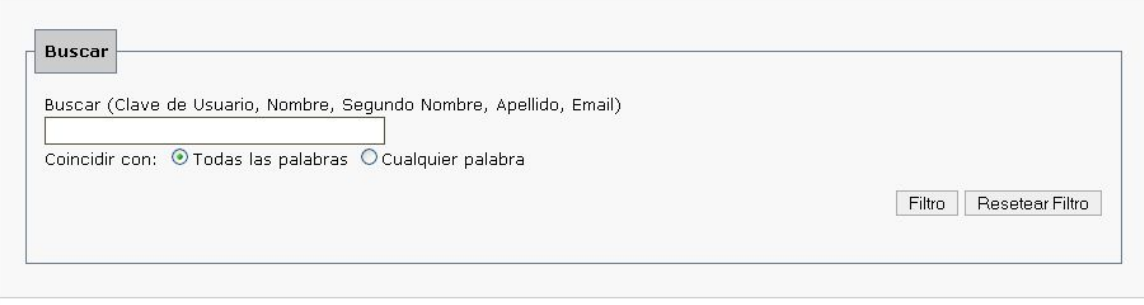

 $|1|$ 

GBIF · españa

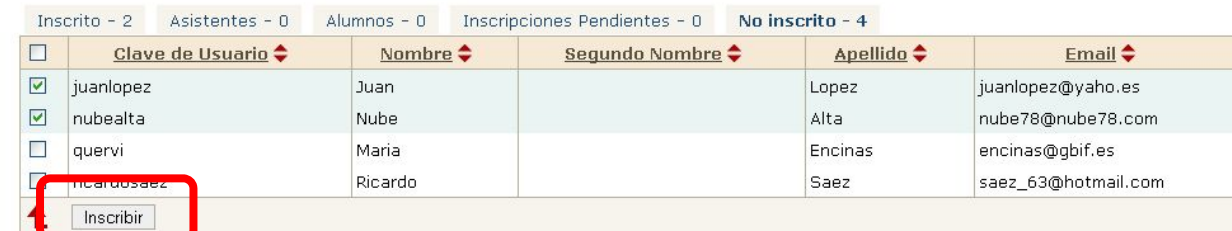

Taller de plataformas e-learning en temas de biodiversidad procurses 10‐13 Mayo 2010, Cuzco, Perú.

7. Anuncios

Tall

10

• A través de esta función podemos agregar <sup>o</sup> gestionar los anuncios de un curso.

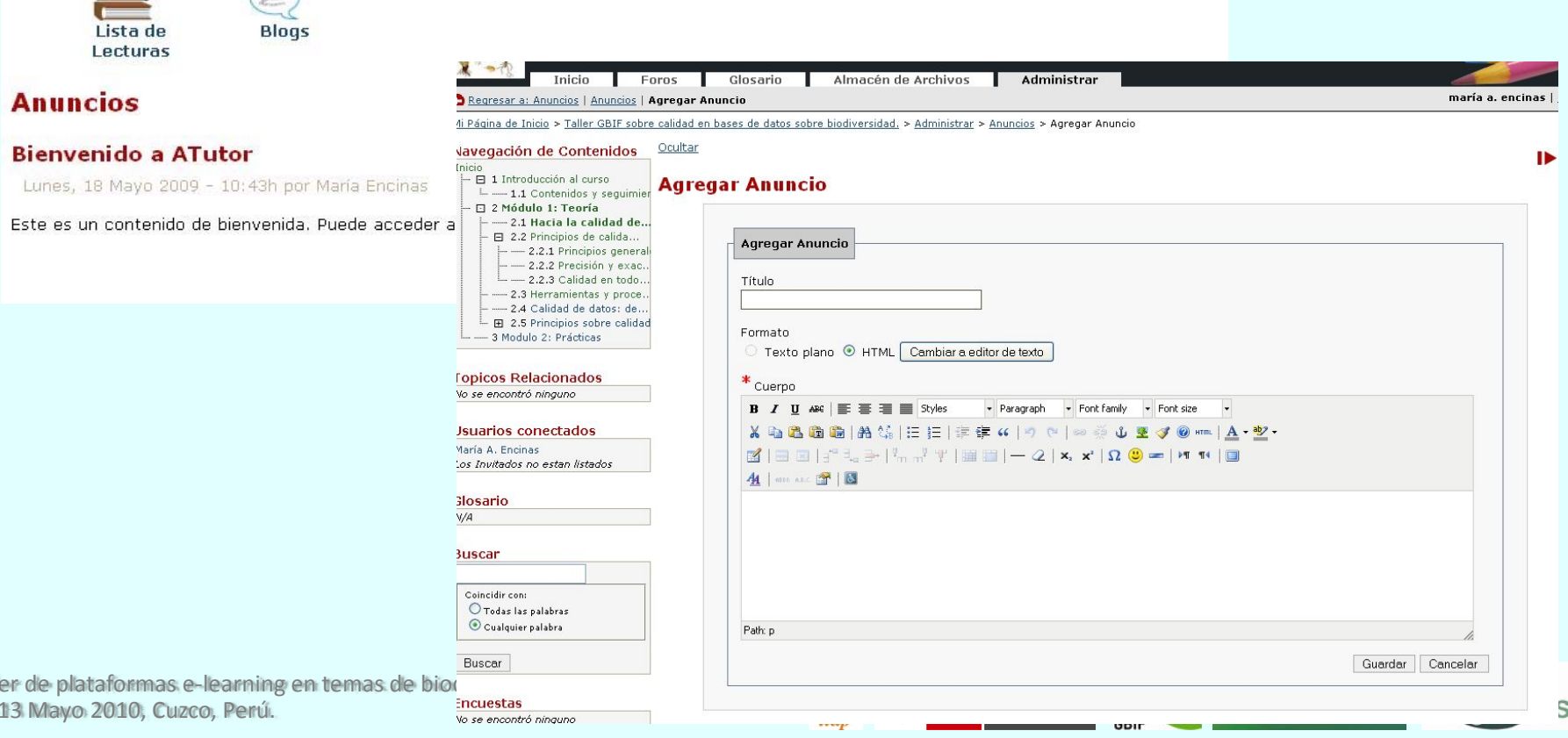

# 8. Foros

## • Creación, gestión y exportación de foros.

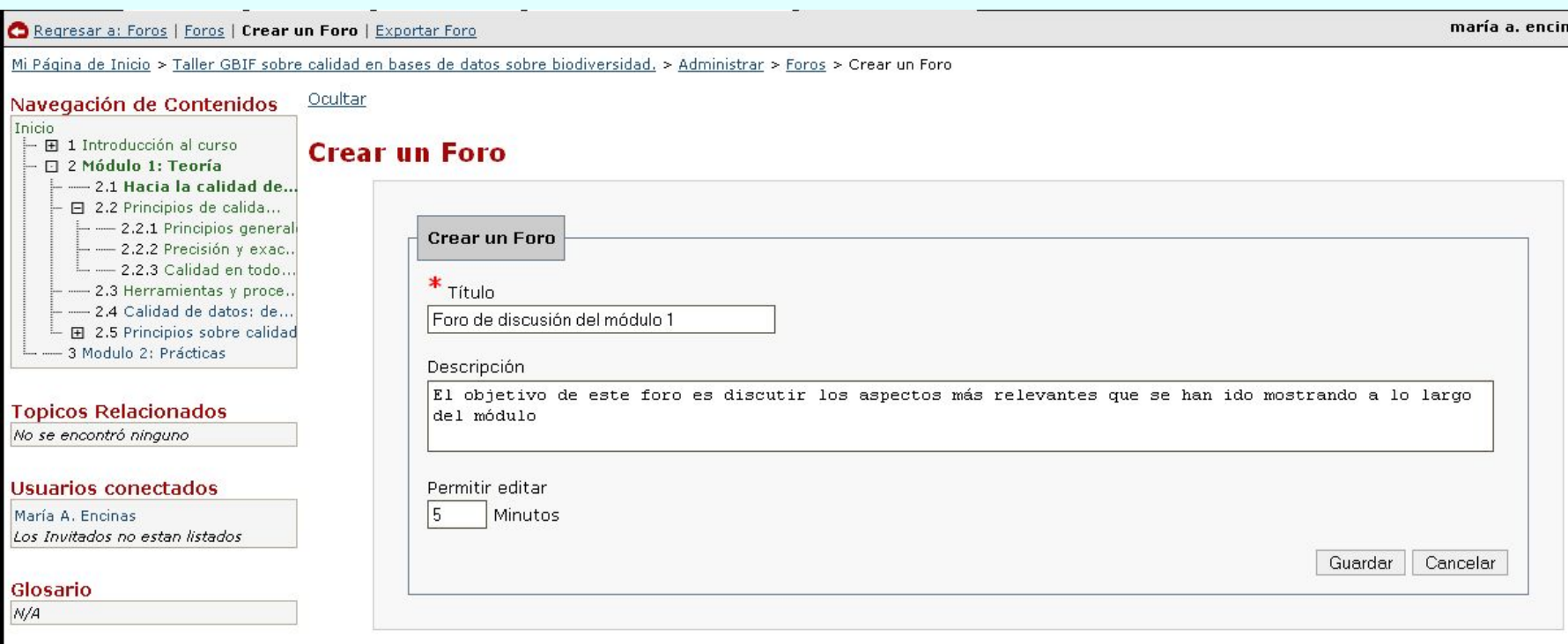

Taller de plataformas <sup>e</sup>‐learning en temas de biodiversidad para Latinoamérica, 10‐13 Mayo 2010, Cuzco, Perú.

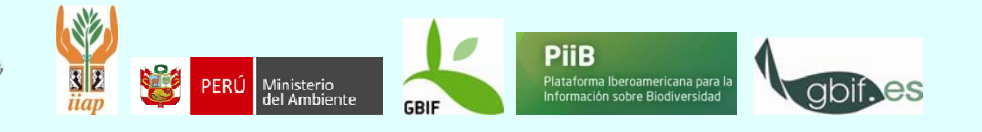

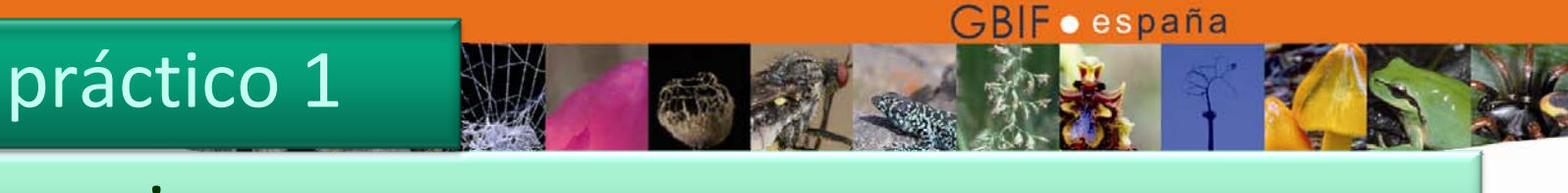

# 9. Asignaciones

## • A través de esta función el instructor especifica tareas de envío de documentos.

### agregue asignación

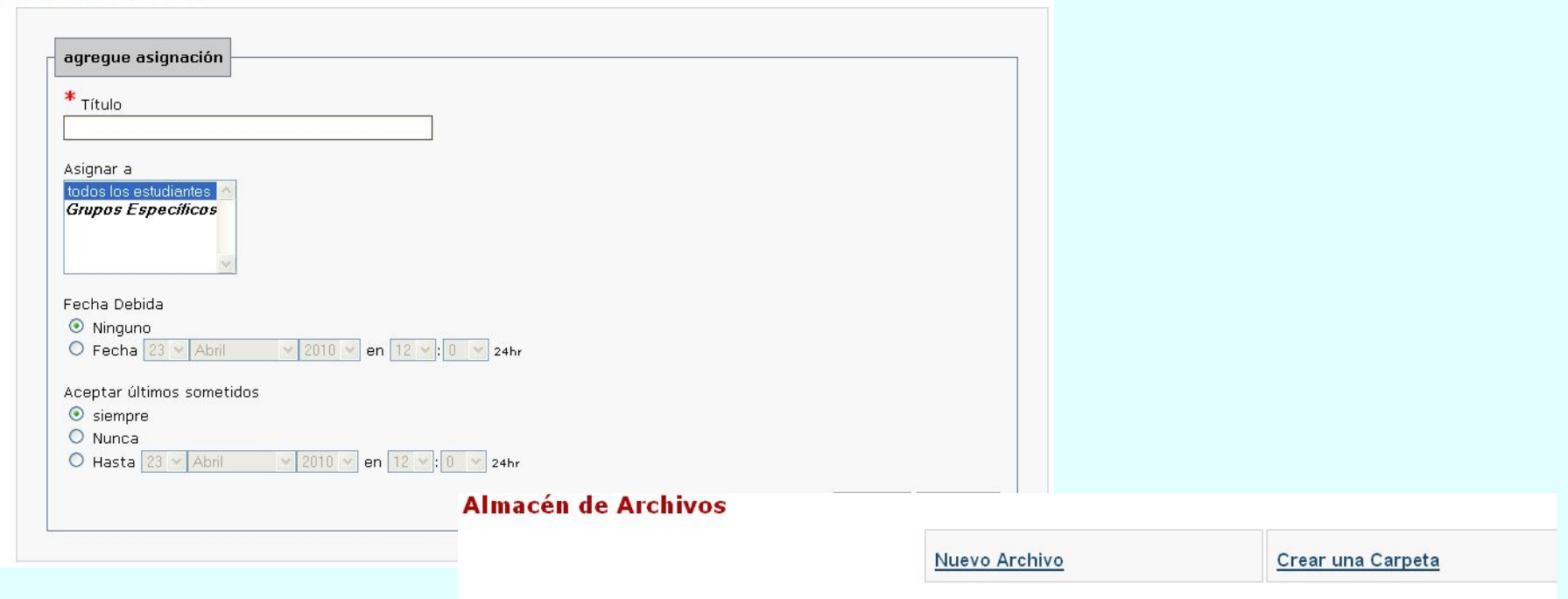

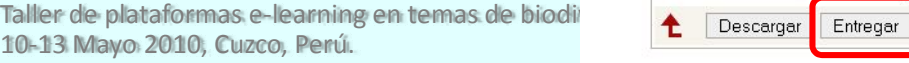

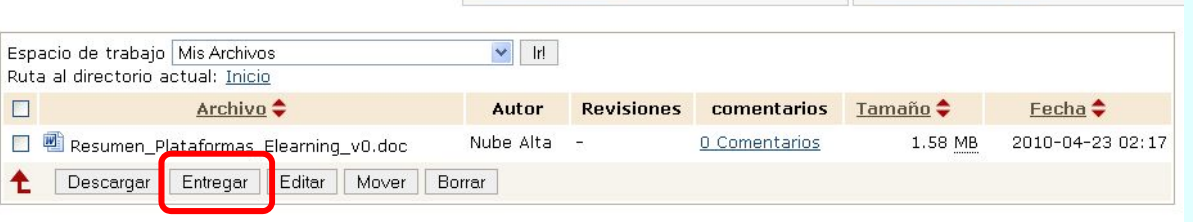

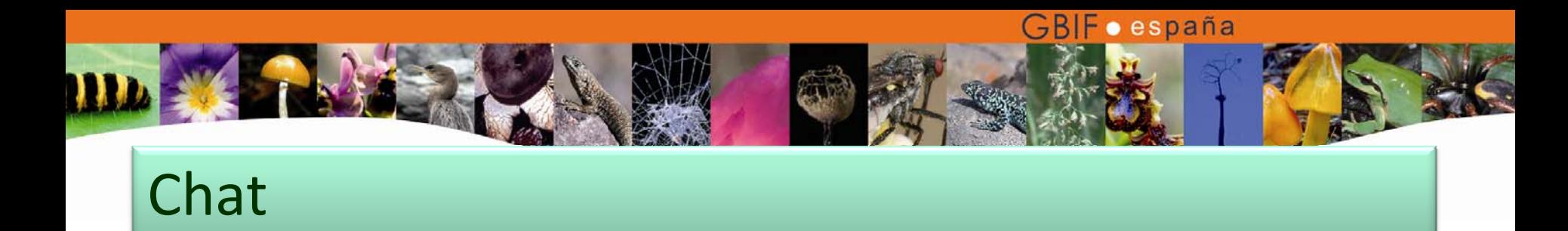

• A través de esta función el instructor puede tanto participar en las sesiones de chat como transcribir una sesión activa

Editar Preferencias | Sair del Chat

**Opciones** 

Actualizar Mensajes Listado de Usuarios e Historial · mariaencinas (usted) Historial Completo | Actualizar Usuarios

> Teclas de acceso rápido · Alt + C: Redactar Mensaje

Mensajes

mariaencinas: Buenos días a todos

sistema: El usuario mariaencinas ha ingresado. sistema: El usuario mariaencinas ha ingresado.

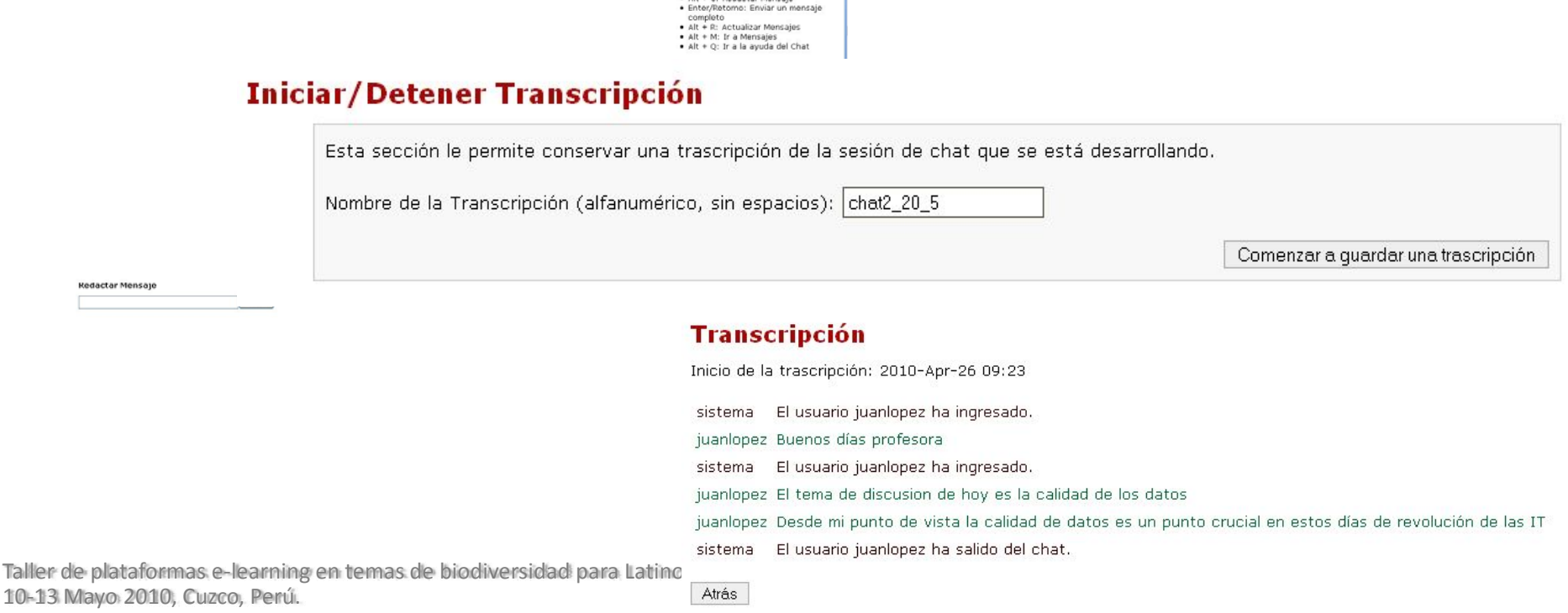

# 10. Crear una copia de seguridad del curso

### **Crear**

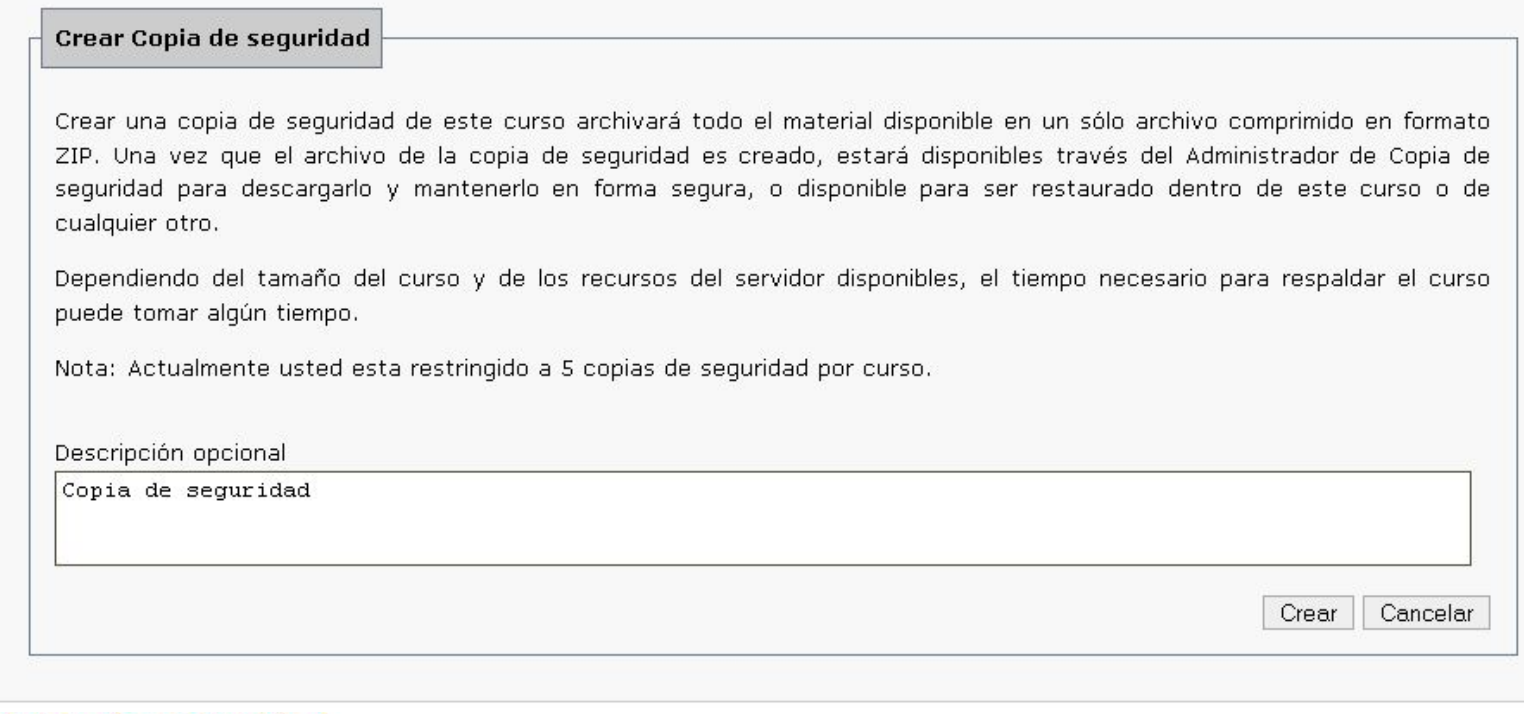

GBIF · españa

### Copia de seguridad

Acción completada correctamente.

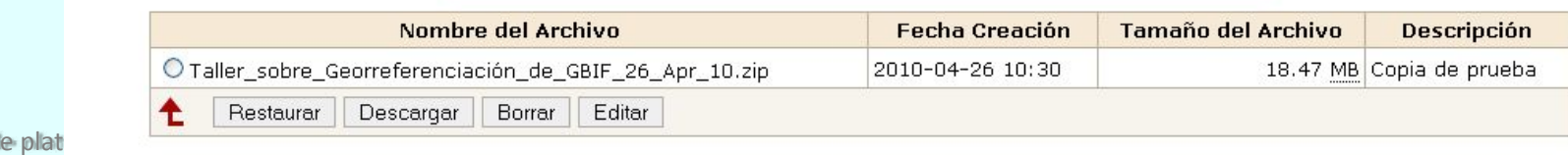

Taller de 10–13 Mayo 2

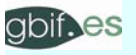

# 11. Enviar un email

#### **Email del Curso**

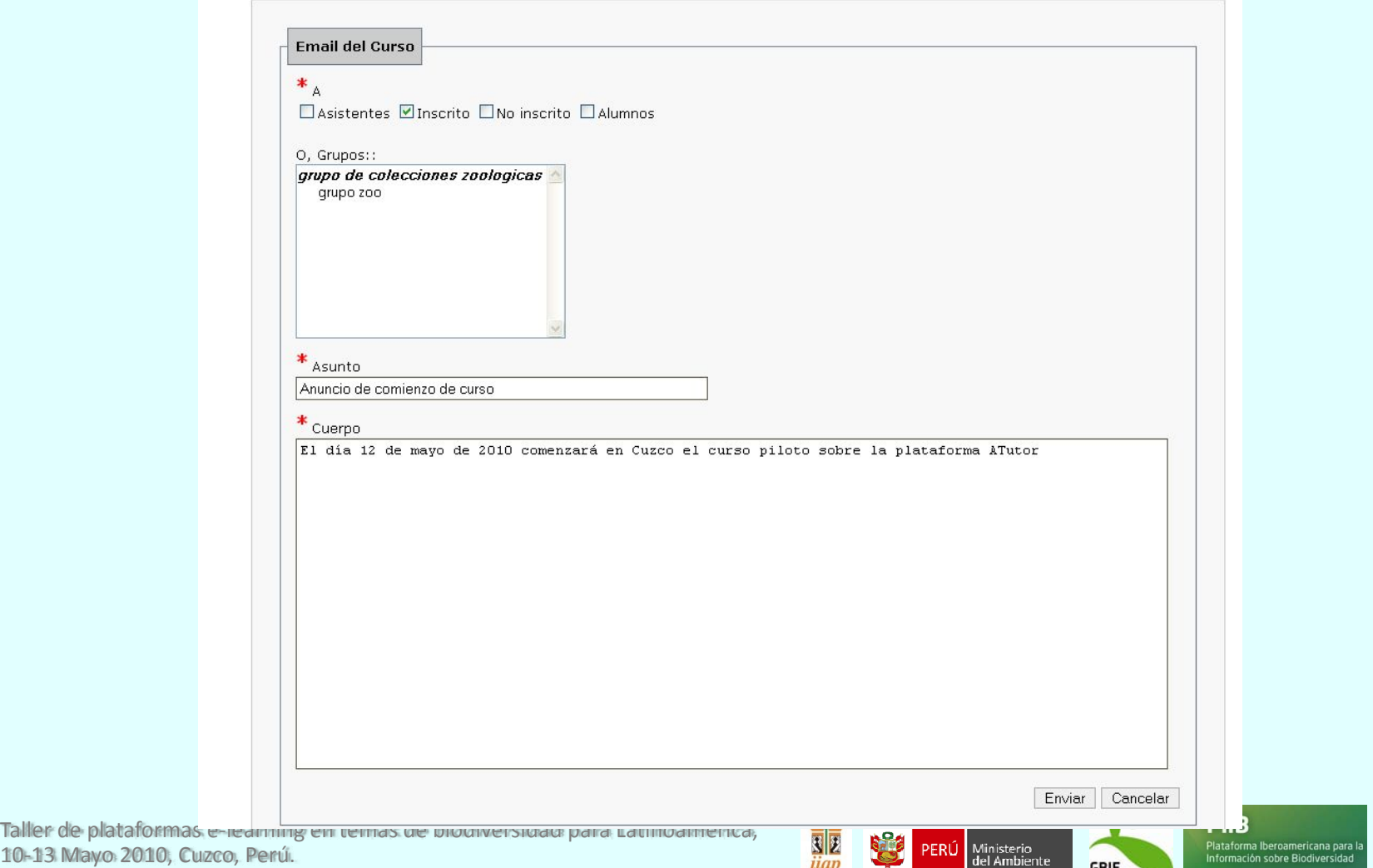

10‐13 Mayo 2010, Cuzco, Perú.

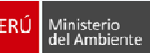

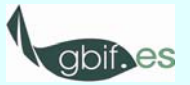

Taller de

# 12. Creación de una encuesta (consulta)

• En este apartado se puede diseñar una pregunta sobre aspectos variados, para obtener, por ejemplo, la fecha preferida para un

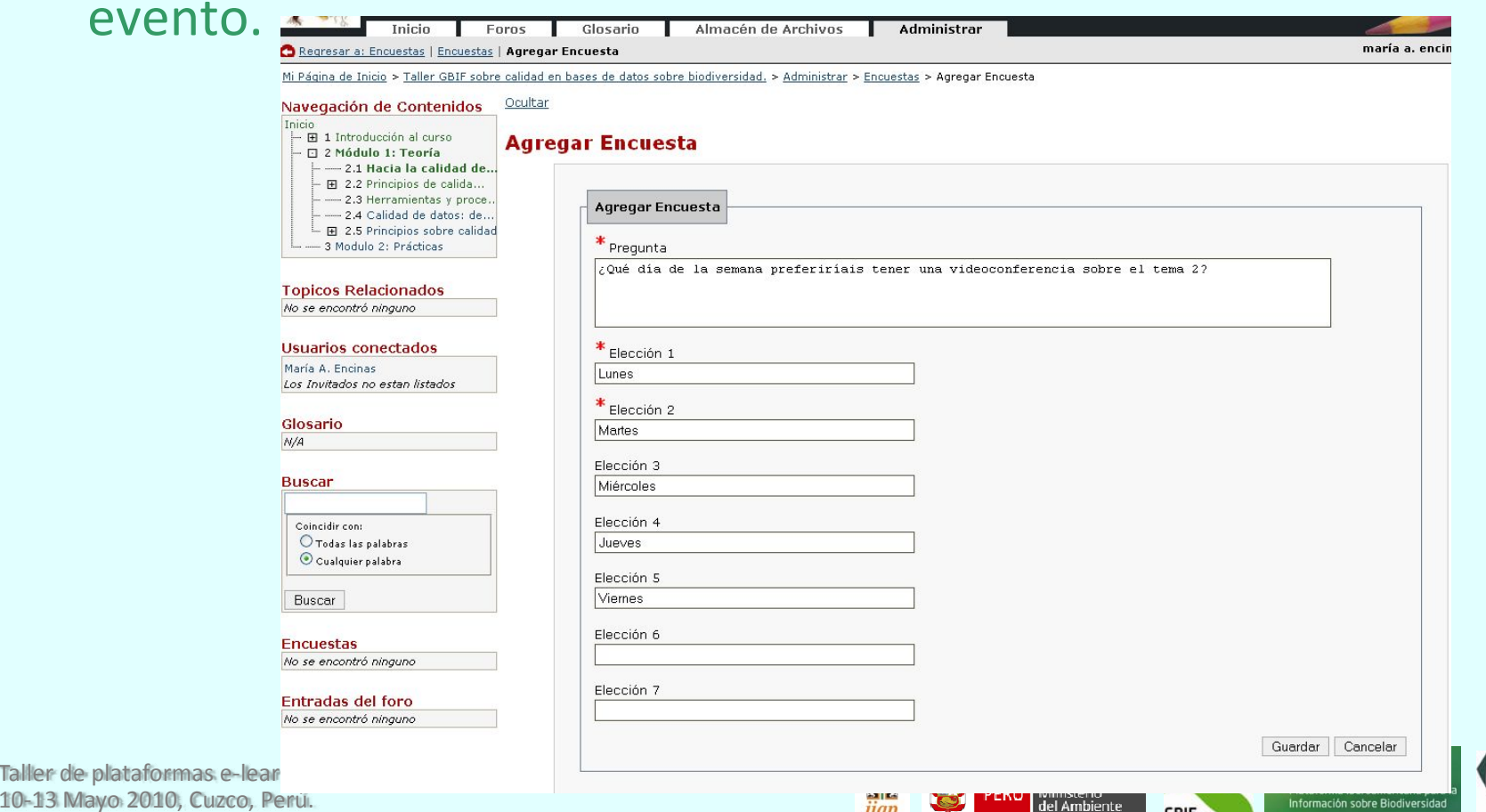

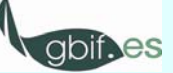

# 12. Creación de una encuesta (consulta)

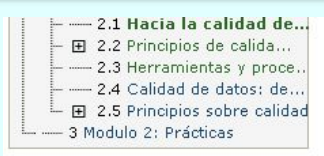

Acción completada correctamente.

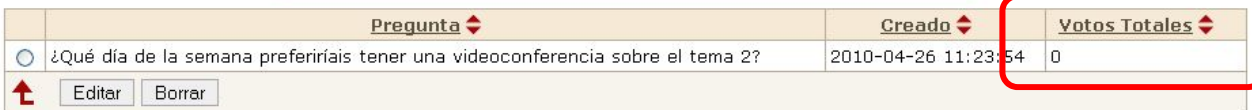

#### **Usuarios conectados**

**Topicos Relacionados** No se encontró ninguno

María A. Encinas Los Invitados no estan listados

#### Glosario

 $N/A$ 

#### **Buscar**

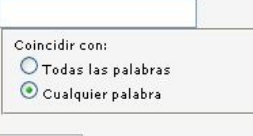

Buscar

#### **Encuestas**

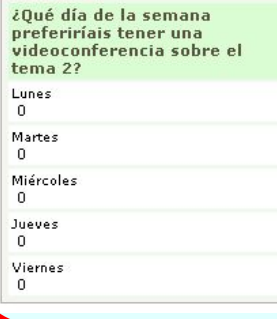

Taller de plataformas <sup>e</sup>‐learning en temas de biodiversidad para Latinoamérica, 10‐13 Mayo 2010, Cuzco, Perú.

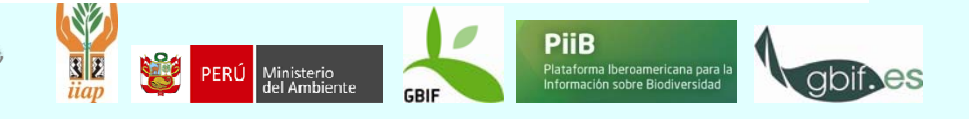

# 13. Lista de recursos y de lecturas recomendadas

#### **Agregar Recurso URL**

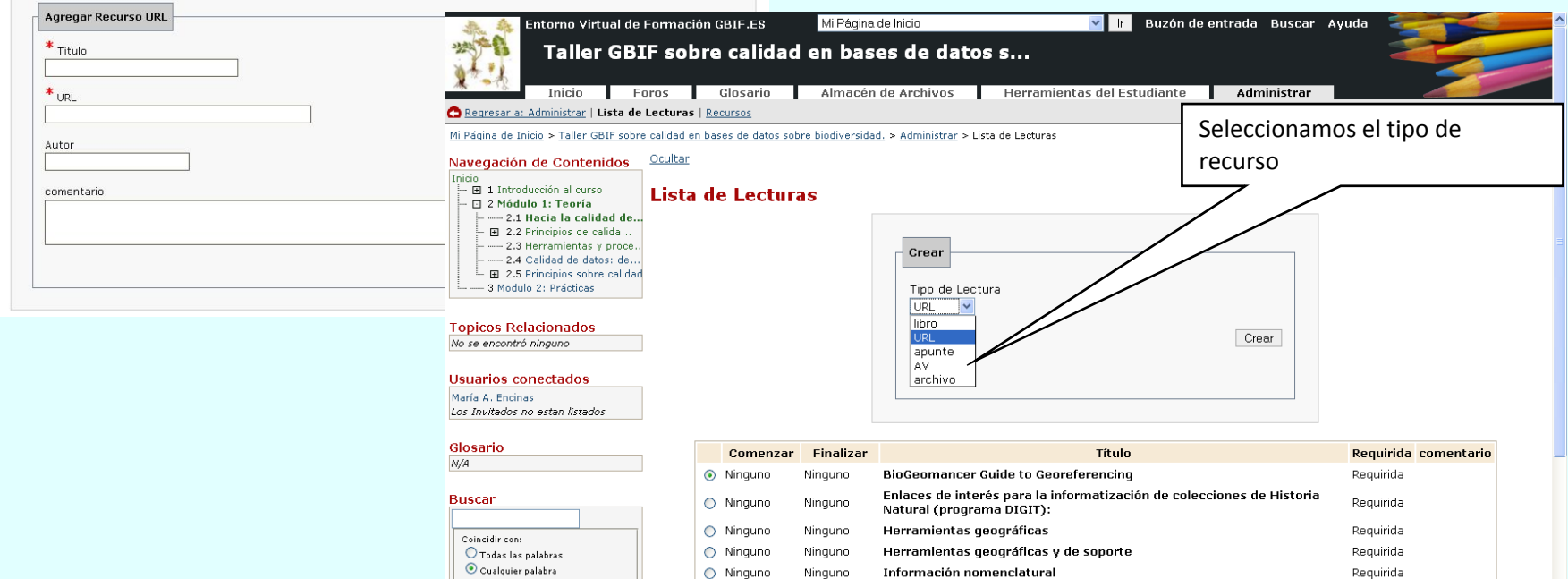

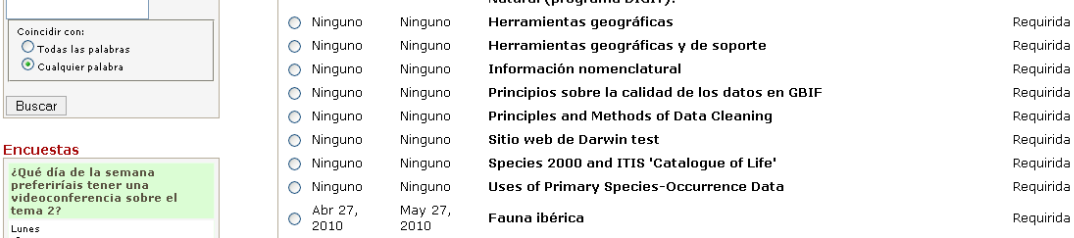

Taller de plataformas <sup>e</sup>‐learning en temas de biodiversidad para Latinoamérica, 10‐13 Mayo 2010, Cuzco, Perú.

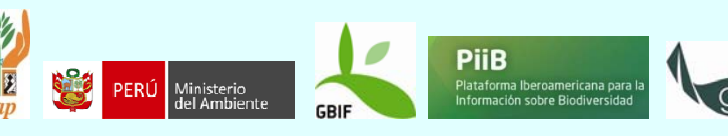

# 13. Lista de recursos y de lecturas recomendadas

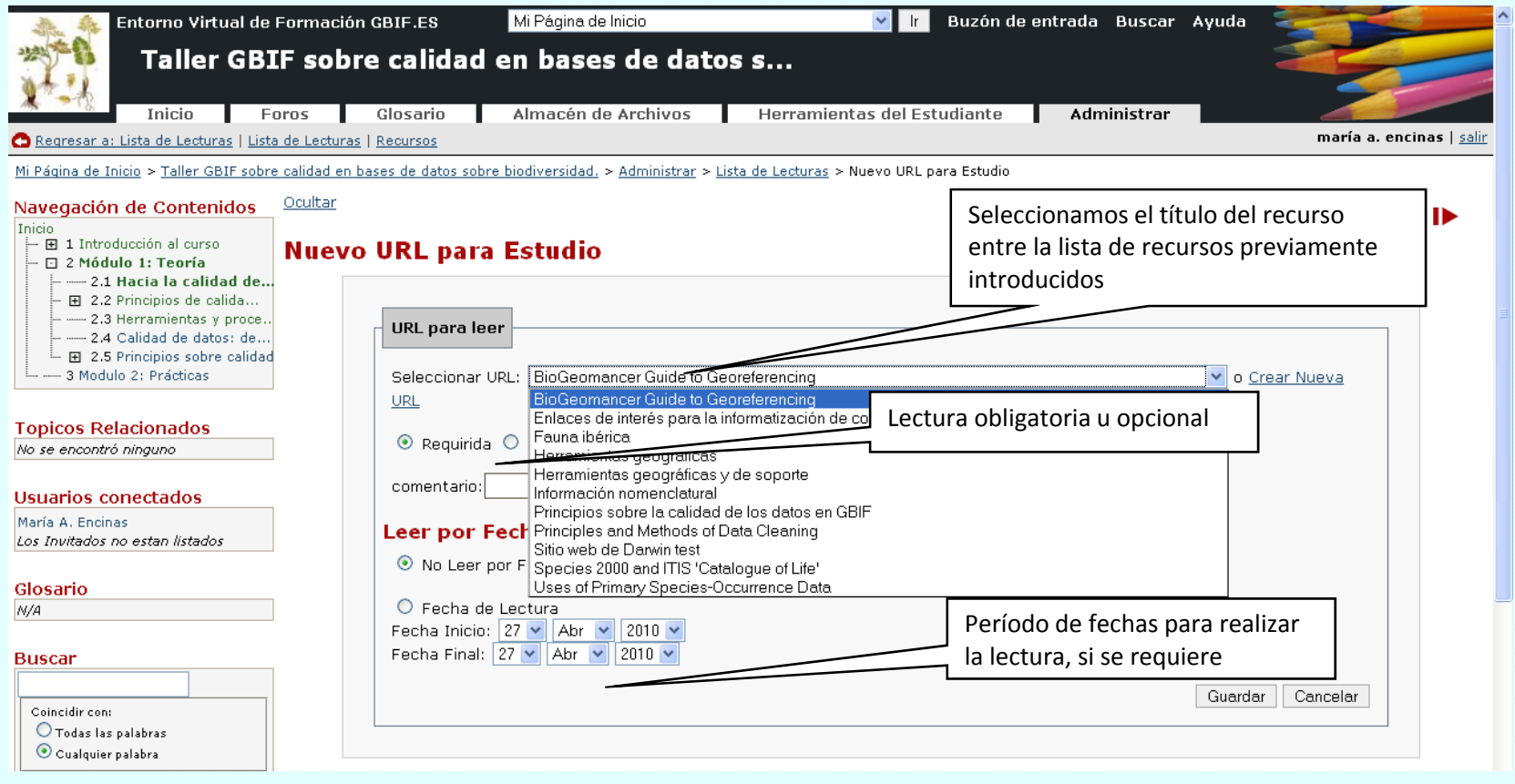

Taller de plataformas <sup>e</sup>‐learning en temas de biodiversidad para Latinoamérica, 10‐13 Mayo 2010, Cuzco, Perú.

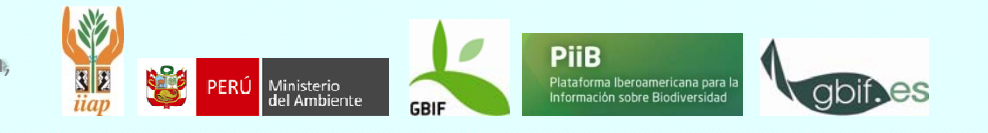

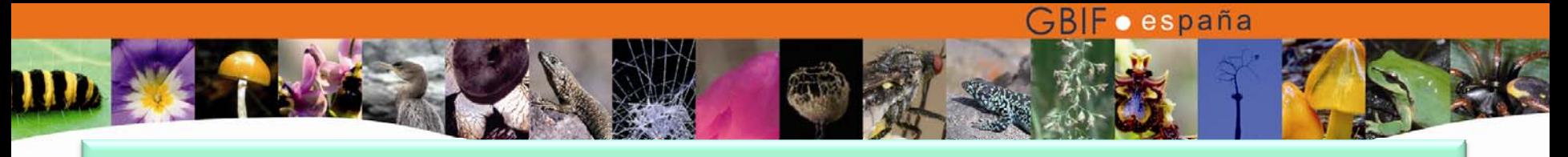

# Creación de grupos

 A través de esta función se crean grupos, de forma automática <sup>o</sup> •manual y se les asigna las herramientas que se consideren: blogs, foros oto **Crear grupos** 

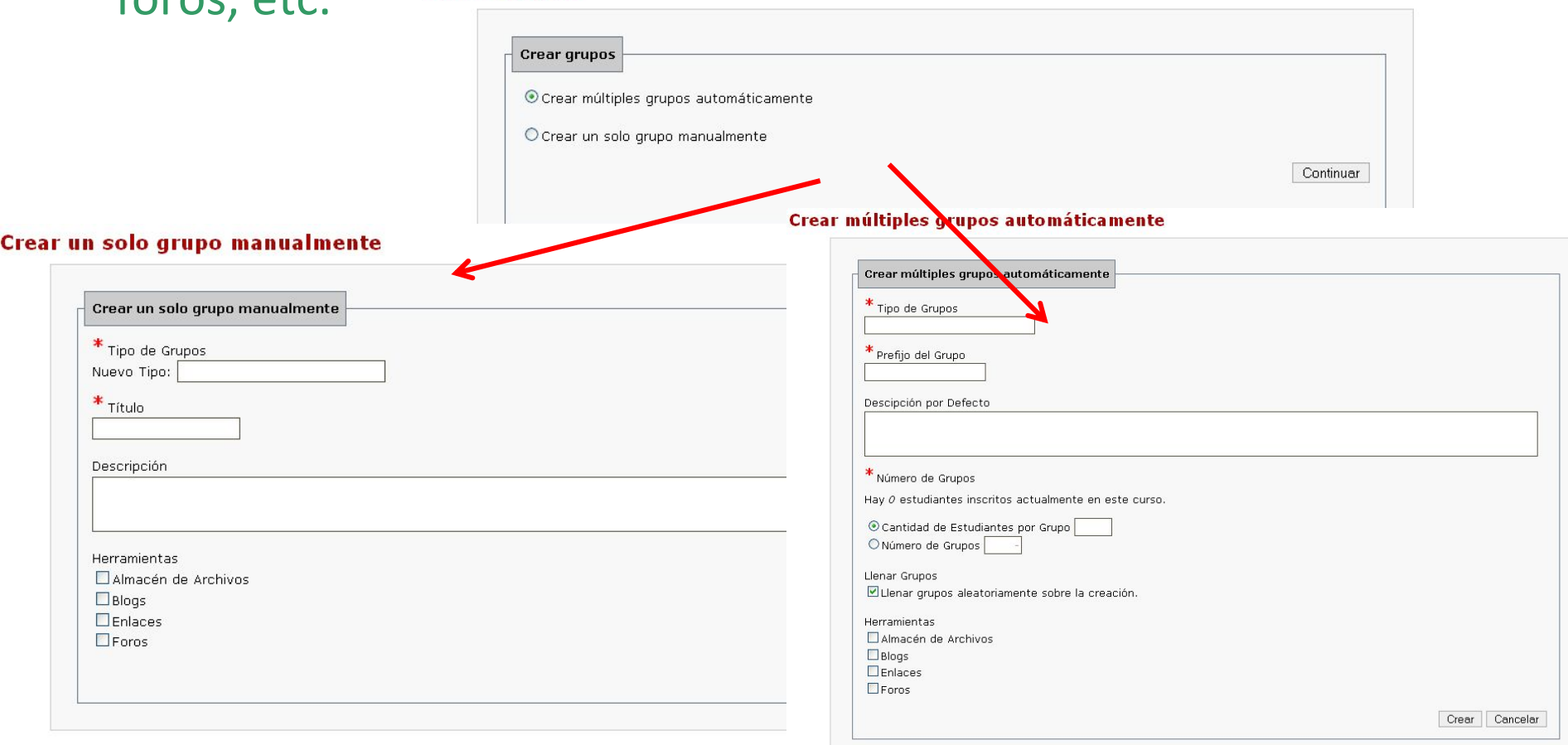

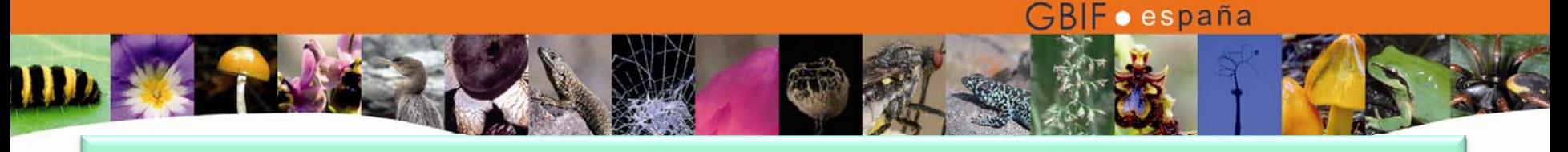

## Herramientas del curso

• Desde esta función se gestionan las funcionalidades que queremos que aparezcan para el curso, así como el orden y su ubicación (Menú de navegación principal, menú de inicio). También se accede desde aquí <sup>a</sup> las funciones disponibles en el menú lateral.

#### **Herramientas del Curso**

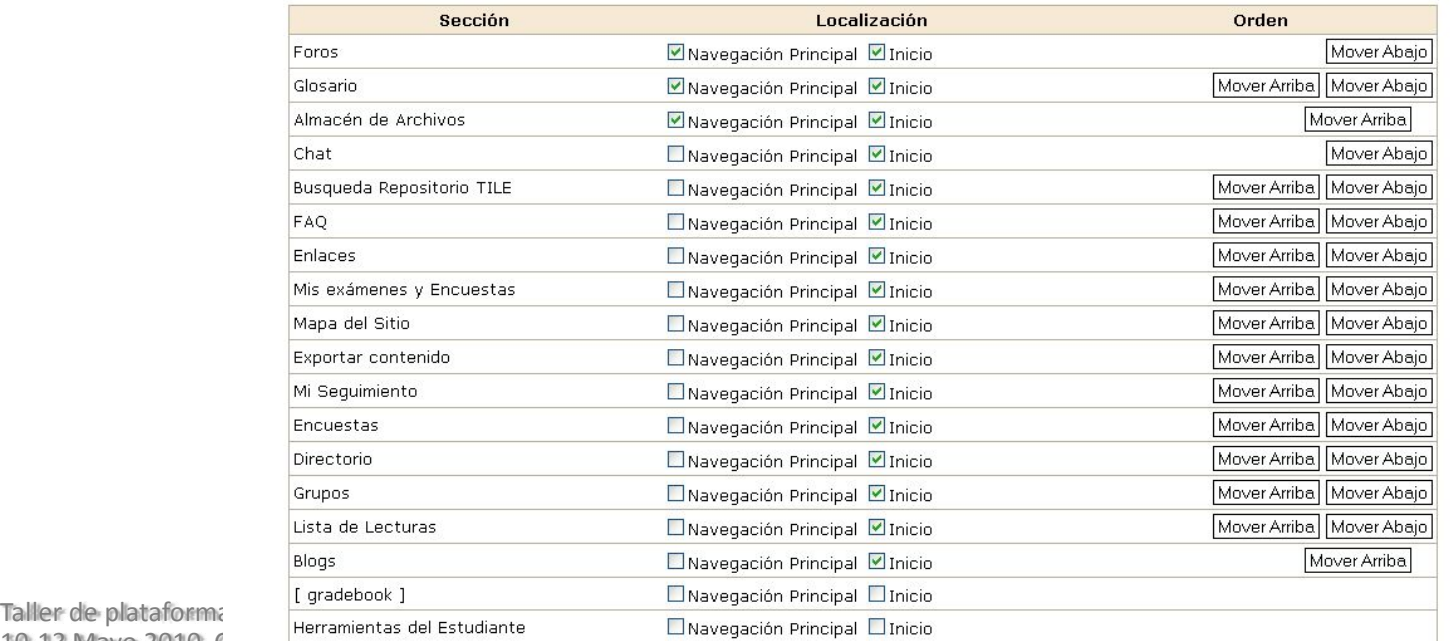

ma Iberoamericana para l sción sobre Biodiversidad

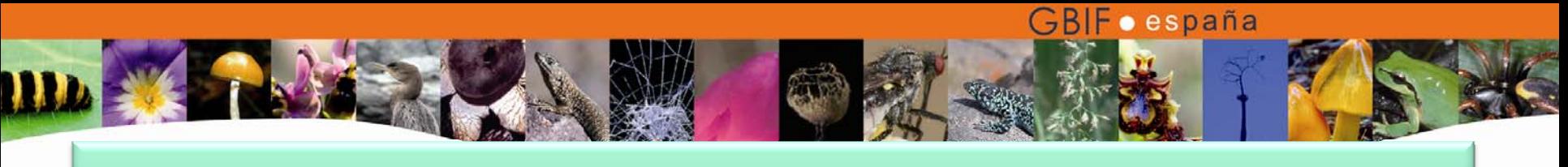

## 14. Enlaces a páginas web

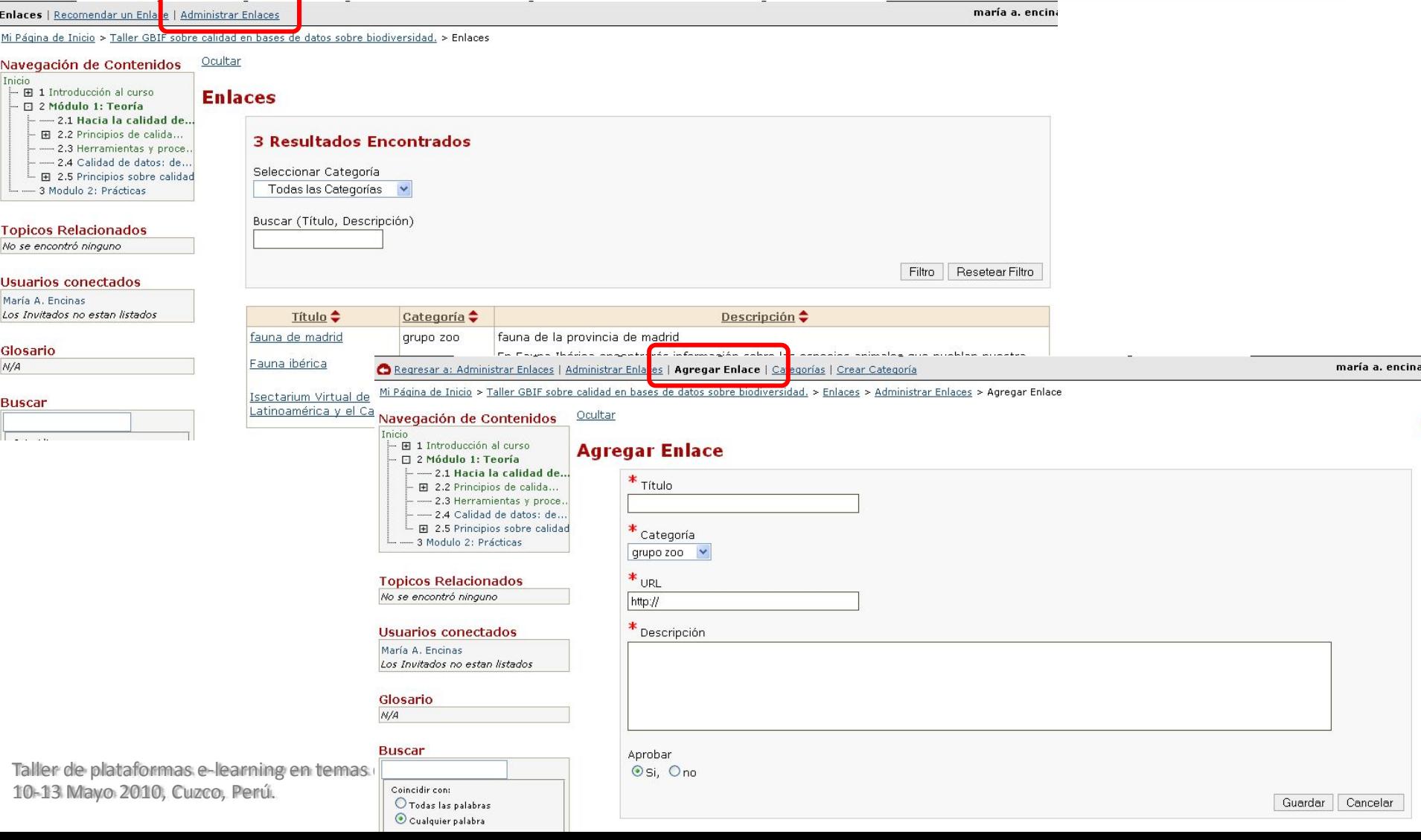

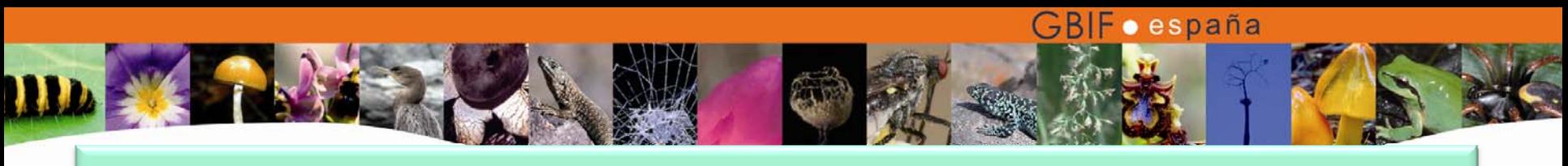

## Cuaderno de calificaciones

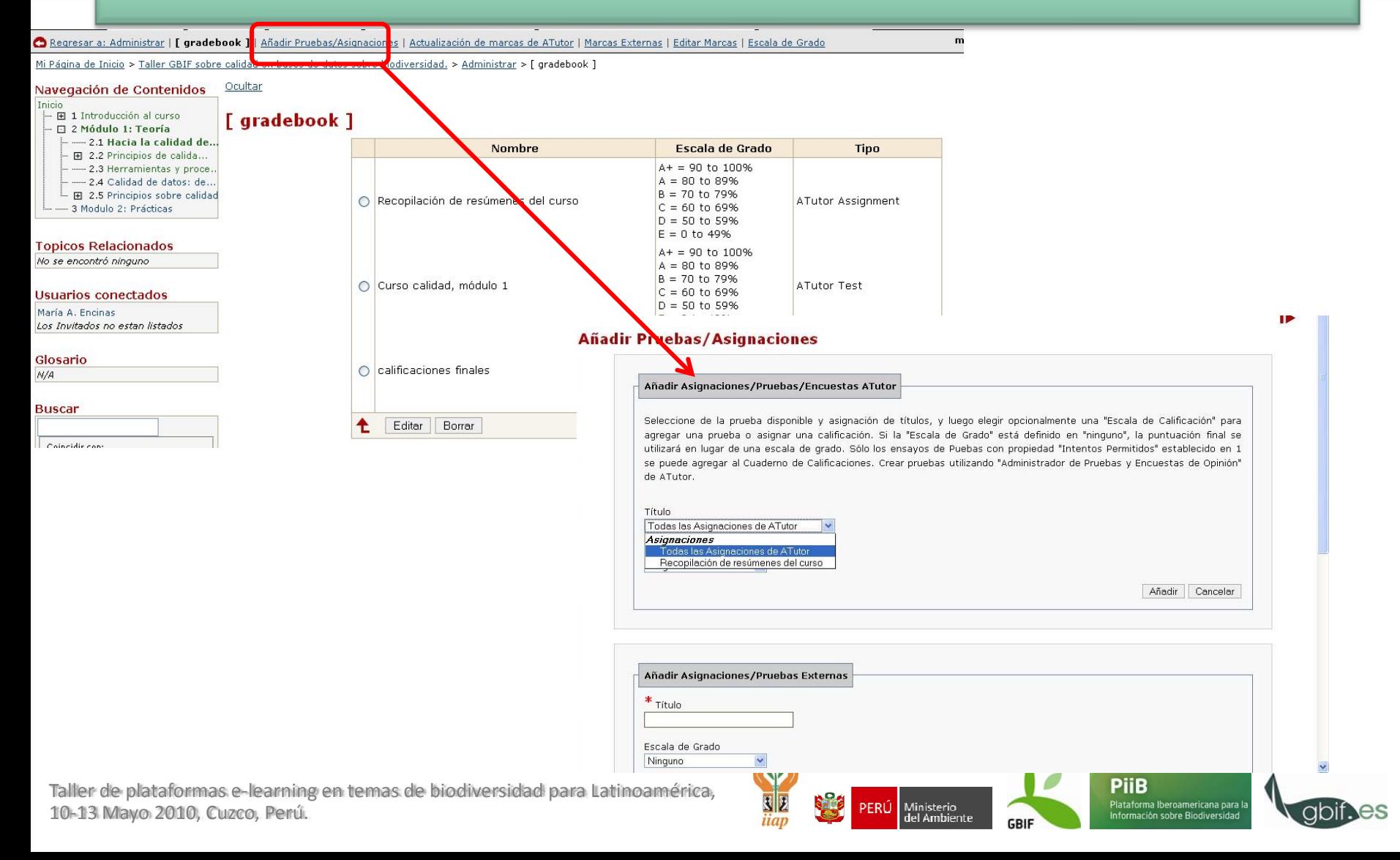

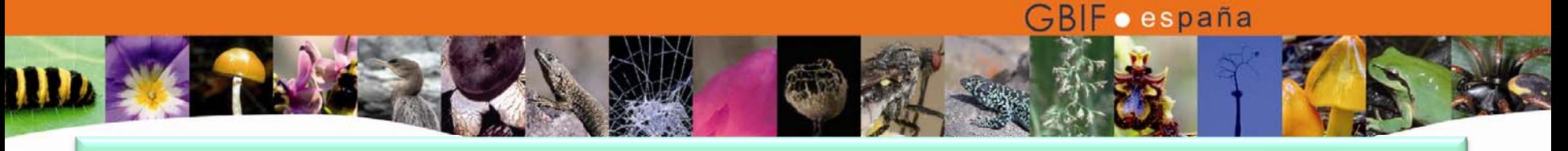

# Cuaderno de calificaciones

## **Escala de Grado**

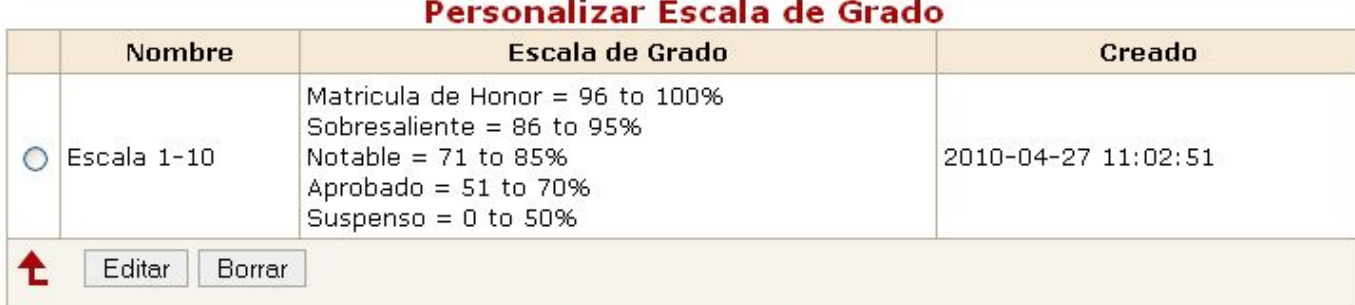

### Prestablecer Escala de Grado

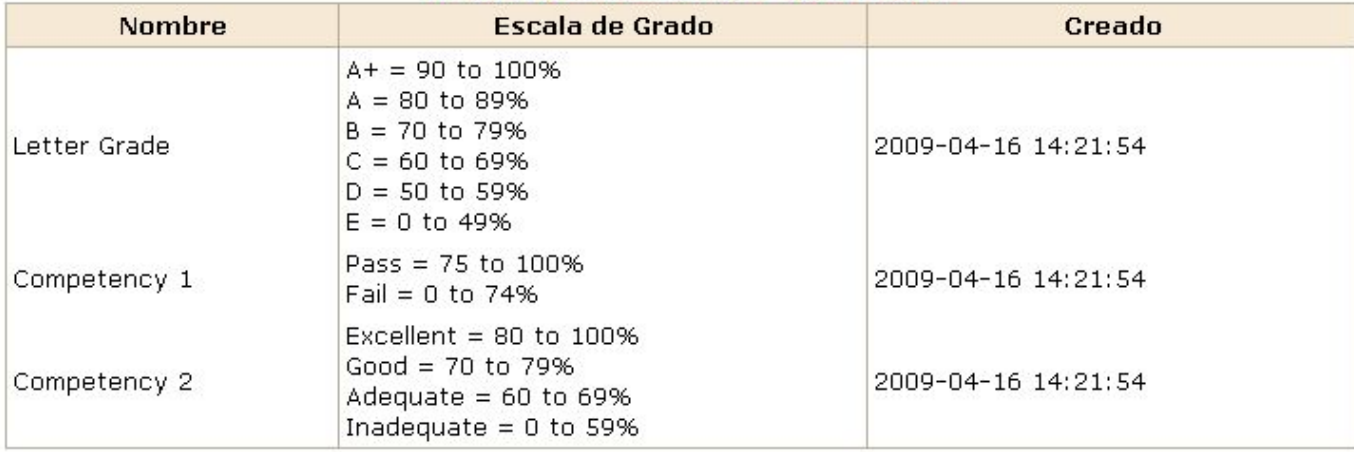

Taller de plataformas <sup>e</sup>‐learning en temas de biodiversidad para Latinoamérica, 10‐13 Mayo 2010, Cuzco, Perú.

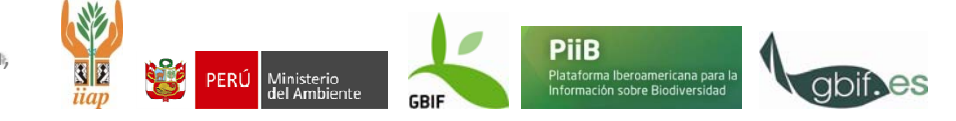